**95/45 Notater 1995**

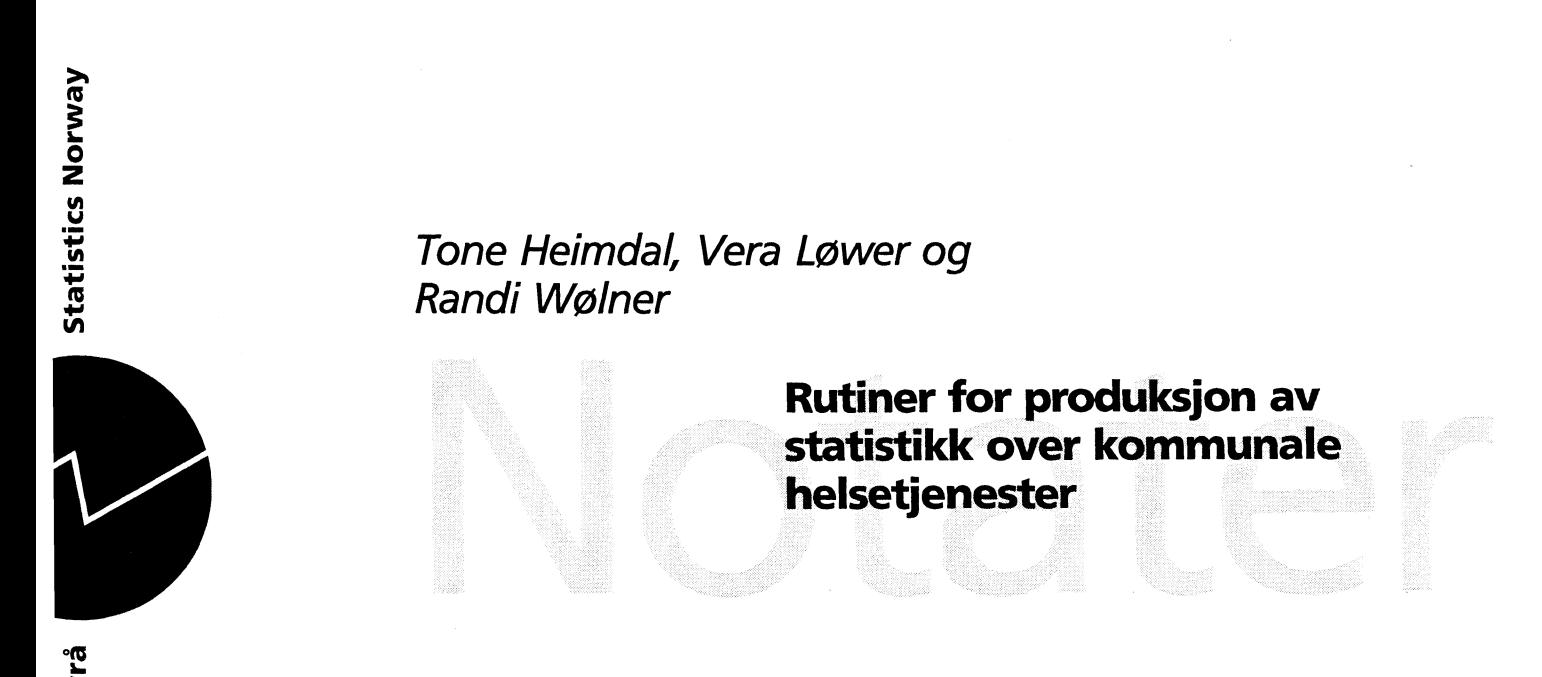

**Avdeling for personstatistikk/Kontor for edb 155N 0806-3745**

# **Forord**

**Det har i løpet av 1995 blitt lagt opp nye rutiner for produksjon av statistikk over kommunale helsetjenester. Det var hovedsaklig to grunner til at dette var et gunstig tidspunkt for å gjennomgå disse rutinene:**

- **• Det er utarbeidet nytt skjema for innhenting av opplysninger fra kommunene, og dette ble første gang** tatt i bruk for statistikkåret 1994. Det ville derfor uansett vært behov for endel endringer i forhold til **foregående års rutiner.**
- **• Statistisk sentralbyrå gjennomgår for tiden et såkalt «teknologiskifte», som** gar **ut på å flytte alle edb-rutiner fra stormaskin til unix/PC-løsninger. Teknologiskiftet skal innebære noe mer enn en ren flytting av gamle rutiner, idet det forsøkes å utnytte ny teknologi til å gi mer brukervennlige løsninger, og løsninger som gjør brukerne mer uavhengig av hjelp fra edb-personell for å utføre sine arbeidsoppgaver.**

**Prosjektet er gjennomført som et samarbeid mellom fakseksjonen og avdelingens edb-kontor.**

**Oslo, oktober 1995**

**Randi Wølner Tone Heimdal**

**Vera Lower**

**Kontor for edb, Avdeling for personstatistikk** **Helse- og omsorgstjenester, Seksjon for helse- og sosialstatistikk**

# **INNHOLD**

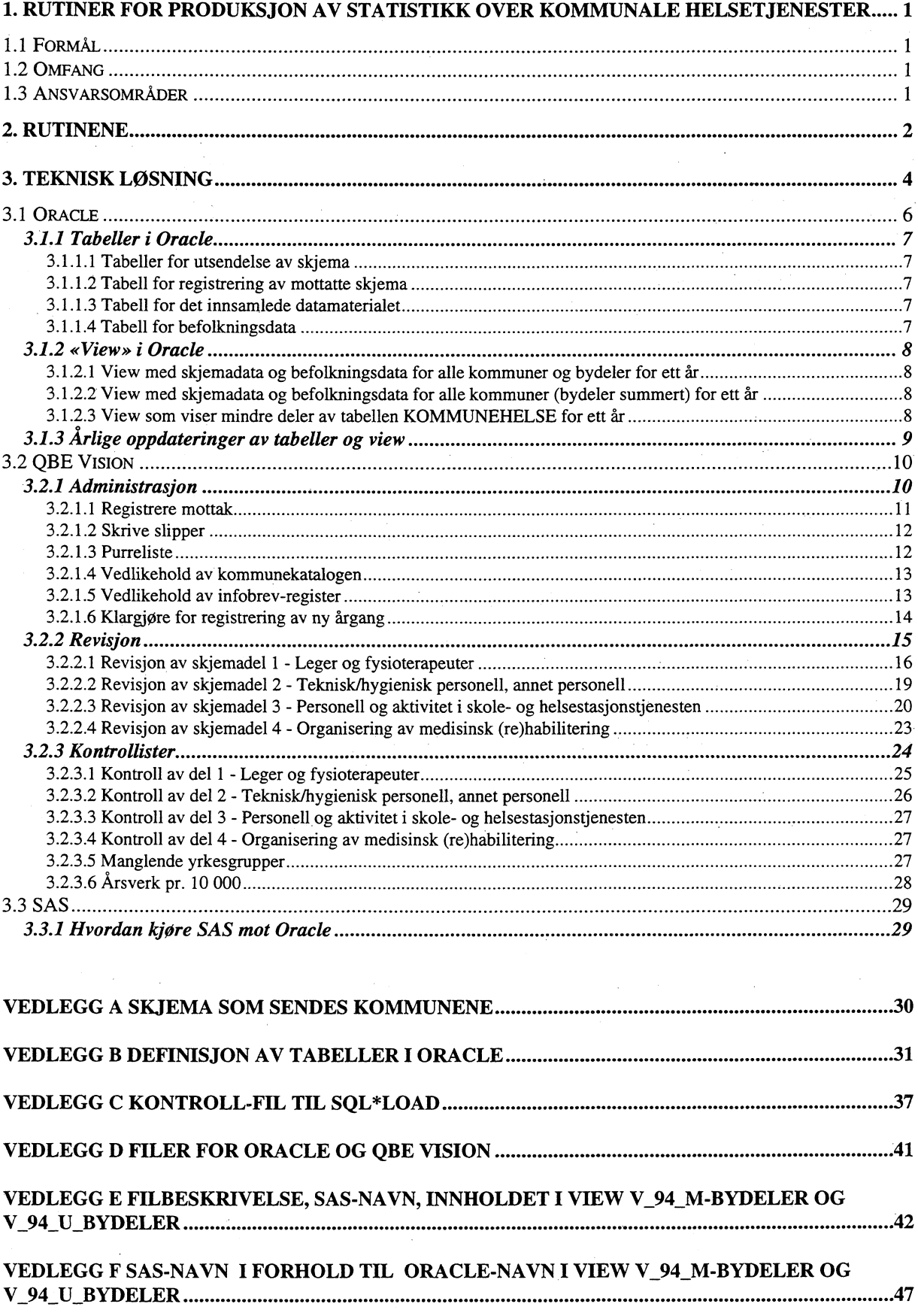

# **1. Rutiner for produksjon av statistikk over kommunale helsetjenester**

### **1.1 Formål**

**Lov om helsetjenesten i kommunene ble vedtatt i 1982 og trådte i kraft 1984. Formålet med loven var blant annet å styrke primærhelsetjenesten.**

**Statistikk over kommunehelsetjenesten skal bidra til å dekke helsemyndighetenes behov for data til planleggings- og tilsynsformål. Blant annet skal den gi informasjon om personell-situasjonen og om virksomheten innenfor den lokale helsetjenesten, ved helsestasjoner og i skolehelsetjenesten.**

**De innsamlede oppgaver anvendes til utarbeidelse av «Styrings- og informasjonshjulet for helse- og sosialtjenesten i kommunene» og fylkeslegenes medisinalmeldinger. Statistisk sentralbyrå benytter oppgavene til fremstilling av offentlig statistikk.**

#### **1.2 Omfang**

**En vesentlig del av statistikken gjelder opplysninger om personell og deres fordeling på virksomhetsområder. På grunnlag av opplysninger om avtalte timer i driftsavtaler og timer i fastlønnsstillinger osv. er det gitt opplysninger om årsverk for den enkelte kategori av helsepersonell. Årsverkene er videre fordelt på de mest aktuelle virksomhetsområdene for hver gruppe.**

**Ved 1994-undersøkelsen har skjemaene gjennomgått en revisjon som i stor grad viderefører det tidligere skjemagrunnlag, men som også gir ny informasjon. Skjemaene er utarbeidet i et samarbeid med Sosialog helsedepartementet, Statens helsetilsyn og Statistisk sentralbyrå. Det nye skjemaet har vært ute på høring til alle fylkesleger og til en del kommuner, og vil gjennomgå mindre endringer for statistikkåret 1995. Skjemaene er nå delt i 4 adskilte skjemadeler:**

- **Del I Leger og fysioterapeuter**
- **Del II Teknisk/hygienisk personell, annet personell**
- **Del III Personell og aktivitet i skole- og helsestasjonstjenesten**
- **Del IV Organisering av medisinsk (re)habilitering**

**Omstruktureringen av skjemaene har ført til at kommunene lettere kan få rett person til å fylle ut sin skjemadel. Dessuten inneholder deler av skjemadel III og hele skjemadel IV helt nye spørsmål, mens noen spørsmål fra det gamle opplegget er utelatt.**

**Fra 1994 følger veiledningen til spørsmålene som tekst til hver tabell, og ikke som et vedlegg.**

#### **1.3 Ansvarsområder**

**Statens helsetilsyn, Det kgl. sosial- og helsedepartement og Statistisk sentralbyrå er sammen ansvarlig for undersøkelsen.**

**Oppgavene hentes inn med hjemmel i lov om kommunene av 19. november 1982 § 6-3.** *(Tilsyn og veiledning).* **Statens helsetilsyn fører medisinsk-faglig tilsyn med at kommunene fremmer helsetjenestens formål på forsvarlig og hensiktsmessig måte, og ser til at lover og forskrifter for helsetjenesten blir kjent og overholdt. Statens helsetilsyn har følgelig en lovhjemlet rett til innhenting av opplysninger om helsetjenesten i kommunene.**

Statistisak sentralbyrå vil i medhold av statistikklovens §§ 3.2 og 3.3 benytte oppgavene til å fremstille offisiell statistikk.

SSB's oppgaver ved undersøkelsen er: å lage skjemautkast, trykke opp skjema, stå for utsending og innhenting, registrere innkome skjema, utføre purringer pr. telefon og skriftlig, svare på henvendelser, revidere skjema, punche ferdig reviderte skjema, rette eventuelle feil i materialet, lage foreløbige og endelige tabeller og publisere tabeller.

Fylkeslegens oppgave er å påse at oppgavene kommer inn til rett tid, purre kommuner i sitt fylke som ikke har svart innen fristen, rette eventuelle feil og sende oppgavene videre til SSB. Fylkeslegene lager også tabeller som brukes til administrative formål av Statens helsetilsyn. Dessuten skal de gi tilbakemelding på hvordan det nye skjemaet har virket, feil og mangler.

# **2. Rutinene**

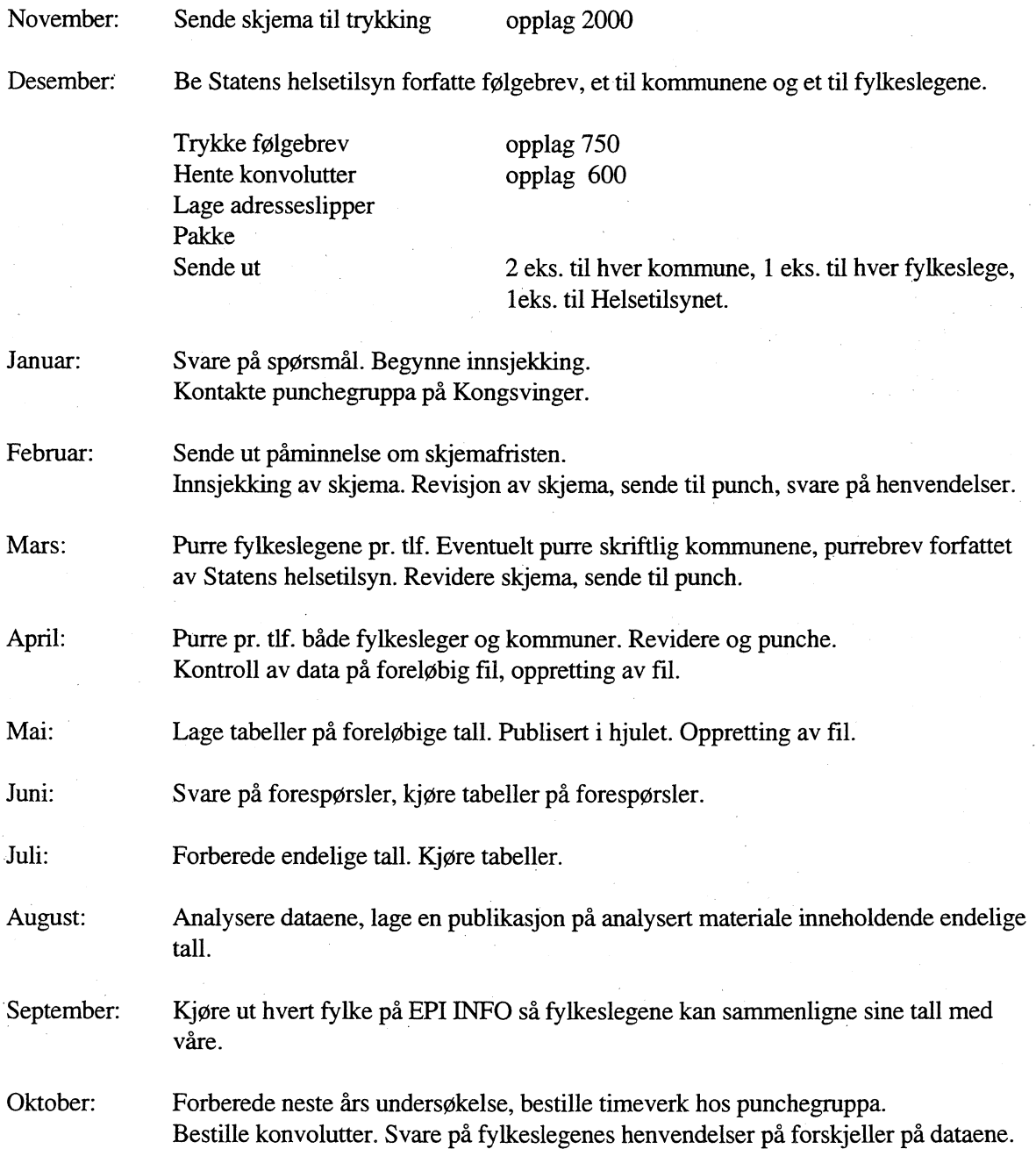

# **3. Teknisk losning**

**Det er funnet hensiktsmessig å velge en databaseløsning for lagring av data for kommunehelsetjenesten. SSB bruker en database fra Oracle Corp, som er en såkalt relasjonsdatabase der alle data lagres i tabeller. De viktigste argumentene for å velge en databaseløsning var flg.:**

- **• I databasen finnes et standardisert grensesnitt (SQL Standard Query Language) som gjør det mulig å bruke forskjellige typer programvare. Man står relativt fritt i valg av programverktøy for bearbeiding av datagrunnlaget. Ut ifra hva man finner mest hensiktsmessig kan man f.eks. lage rutiner i SAS, QBE Vision, Visual Basic, PowerPoint osv. Spesielt viktig for oss er at det finnes gode programverktøy som kan braes til revisjon av data som ligger i en database.**
- **• Ved bruk av en database kan flere hente data fra samme kilde samtidig. Siden de lagres kun ett sted er man sikret at det til enhver tid er den sist oppdaterte versjonen man jobber med.**

**I tillegg til dette får man endel «gratis» ved å bruke en database:**

- **• Datasikkerhet kun brukere med passord får komme inn på databasen, og brukeren får kun tilgang til en tabell hvis den som eier tabellen har gitt vedkommende lesetillatelse. Det kan også gis tilgang på flere nivåer. Man kan velge om brukere skal få lese, slette, endre og legge inn nye data i tabellen, i en hvilken som helst kombinasjon av disse rettighetene.**
- **• Det tas jevnlig kopier av hele databasen.**
- **• Man kan sette opp regler for at data som legges inn i databasen skal tilfredsstille visse krav hvis de skal lagres. F.eks. kan man definere at enkelte felt må være utfylt med lovlige verdier hvis de skal godtas, at duplikater ikke tillates osv.**
- **• Det finnes diverse innebygde angremuligheter når man gjør forandringer på data i basen.**
- **• Basen har diverse innebygde rutiner for samtidig bruk og oppdatering av data.**

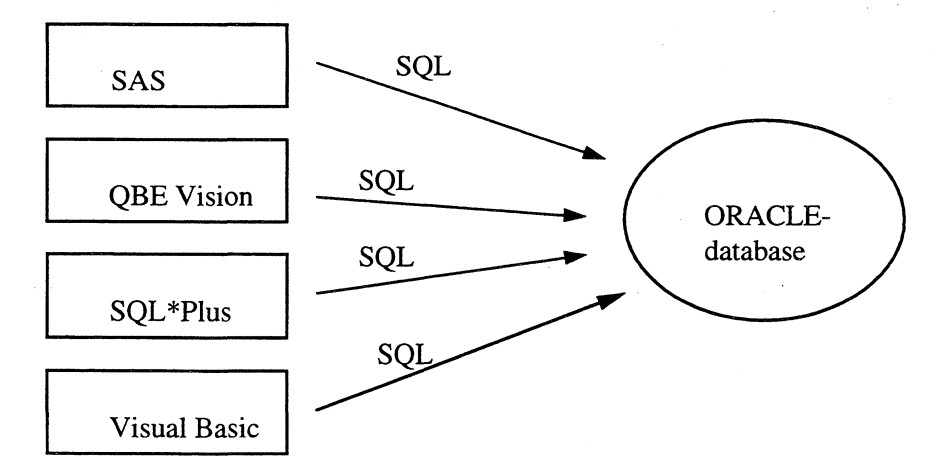

*Alle programverktøy bruker SQL mot Oracle-databasen.*

Oracle leverer noen standardverktøy som brukes i forbindelse med basen. Av disse benytter vi SQL\*Plus til definisjon av tabeller og SQL\*Load til å legge data inn i tabellene. I tillegg bruker vi to verktøy fra andre leverandører; QBE Vision og SAS.

QBE Vision brukes til revisjon og kontroll av data, samt rutiner i forbindelse med utsendelse, registrering av mottatte skjema og purring. Gode grunner til å velge QBE Vision er bl.a.:

- QBE Vision inneholder et språk (QBE Basic) som er velegnet til å lage Windows-program for revisjon av data i basen, til å lage kontrollrutiner og andre rutiner som utskrift av merkelapper og vedlikehold av adresseregister.
- QBE Vision inneholder et brukergrensesnitt som brukeren etter en enkel innføring kan benytte til selv å lage spørringer mot databasen. Ved riktig bruk kan dette gi data-eieren god «nær-kontakt» med sine data.

SAS brukes til produksjon av tabeller, og er valgt fordi:

- SAS anses for å være svært hensiktsmessig for tabellproduksjon og analyser av data.
- Det finnes kompetanse på SAS blant brukerne i avdelingen.

### **3.1 Oracle**

Oracle er en relasjonsdatabase der data lagres i tabeller, bestående av rader og kolonner. Basen bygges opp slik at data som brukes i forskjellige sammenhenger ligger i separate tabeller. Når man henter data fra basen kan man lage spørringer som kobler informasjon fra mange tabeller.

For å gi et bilde av hvordan data lagres, viser vi utsnitt fra to av tabellene i kommunehelsetjenesten:

tabell KOMMUNE\_KATALOG:

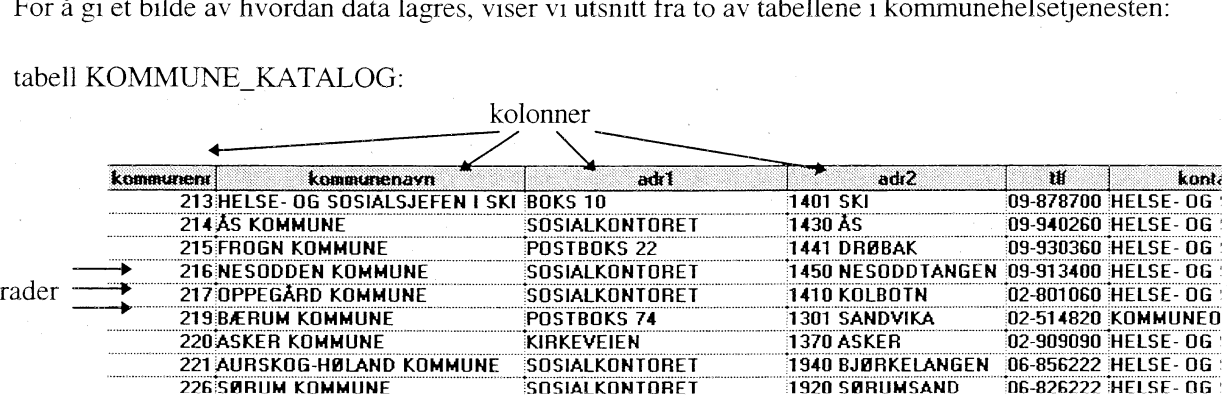

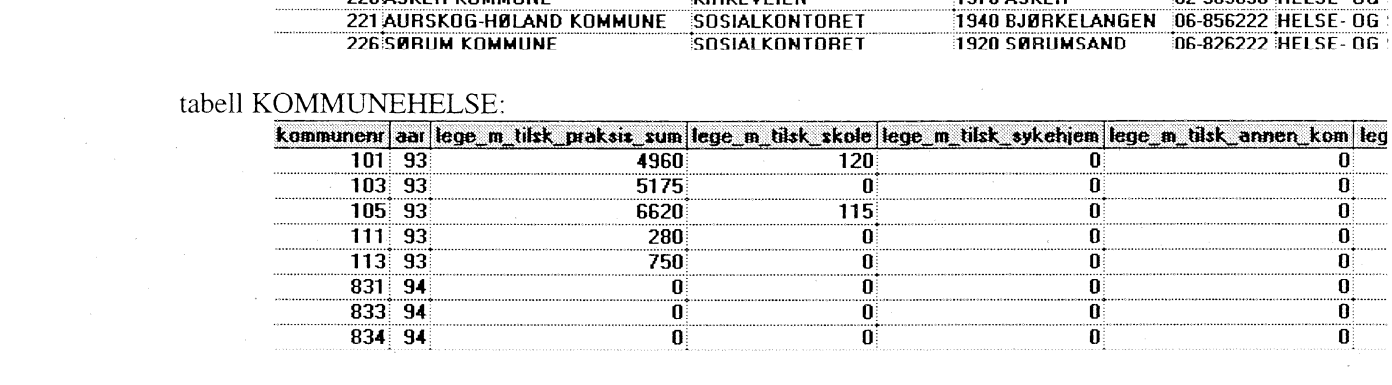

Man kan også definere såkalte «view». Dette er egentlig spørringer som man bruker ofte, og derfor Ønsker å lagre. Et view oppfører seg nøyaktig som en tabell når man kjører spørringer mot det. Viewet kan inneholde kun utvalgte deler av data i en tabell og/eller data koblet fra flere tabeller og/eller nye kolonner som beregnes ut ifra data i tabellen(e).

For kommunehelsetjenesten er det bl.a. lagt opp et view som kobler kolonnene i KOMMUNEHELSE med kommunenavn fra kommunetabellen, plukker ut kun rader fra 1994 og beregner kolonnen fylke ut ifra kommunenummer.

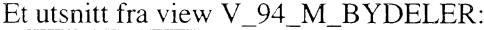

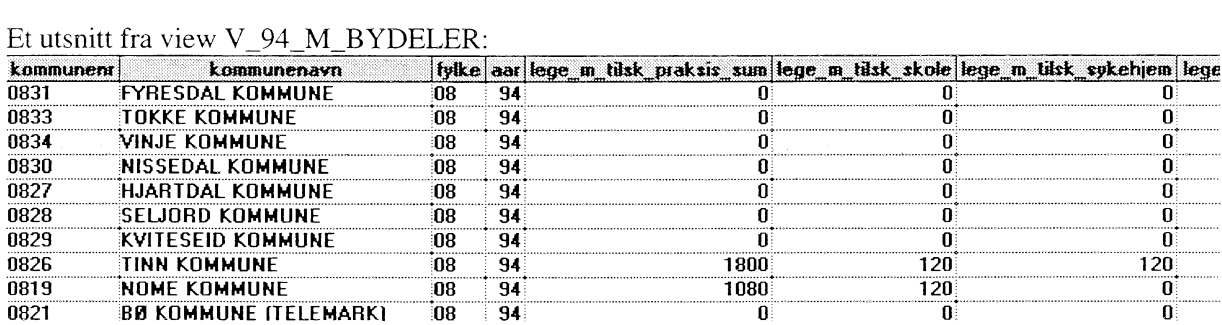

De etterfølgende avsnittene inneholder en oversikt over hvilke tabeller og view som er lagt opp i forbindelse med kommunehelsetjenesten, og hva som må gjøres i forbindelse med at en ny årgang skal legges inn.

#### *3.1.1 Tabeller i Oracle*

Tabellene ligger på produksjonsbasen «t:rena2:oprl», og tabell-eieren i Oracle heter KOMMHELSE. Brukere som (pr. 5.9.95) har alle rettigheter til disse tabellene er vlo, jef, the og ran. Her følger en beskrivelse av hva de forskjellige tabellene brukes til. Tabelldefinisjonene ligger som vedlegg. .

#### **3.1.1.1 Tabeller for utsendelse av skjema**

Vi bruker tabellen KOMMUNE\_KATALOG til å skrive merkelapper for utsendelse av skjema til kommuner og bydeler. Det sendes samtidig ut informasjonsbrev til fylkeslegene og sentrale avdelinger i bykommunene. Adressene til disse ligger i tabellen INFOBREV. Begge tabellene inneholder navn, adresse, kontaktperson og telefonnummer.

I tillegg til utsendelse av skjema har tabellen KOMMUNE\_KATALOG flg. funksjoner:

- Kommunenavnene hentes fra denne tabellen når det brukes view for å se på skjema-data.
- Når tabellen som brukes til registrering av mottatte skjema, KOMMHELSE\_MOTTATT, klargjøres for et nytt år er det fra KOMMUNE\_KATALOG kommunene for den nye årgangen hentes.

Tabellene er fylt med data som ble overført fra Comparex, dvs. den adressefila som tidligere har blitt brukt til utsendelse av skjemaene.

Det er ikke lagt opp til årganger i disse to tabellene. Rettelser i adresser i forhold til kommunesammenslåinger, kontaktpersoner osv. gjøres fortløpende, slik at kommunekatalogen er riktig på det tidspunkt adresseslipper for ny utsendelse skrives ut.

#### **3.1.1.2 Tabell for registrering av mottatte skjema**

Det er lagt opp en tabell ved navn KOMMHELSE\_MOTTATT som inneholder kommunenr, årstall og avkryssingsfelt for hver enkelt skjemadel. Hvert år klargjøres tabellen ved at alle kommunene som skal returnere utfylte skjema legges inn i tabellen. Dette må gjøres før skjemaene begynner å komme inn. For hver skjemadel som er mottatt for en kommune settes et kryss i tabellen. Man kan så lage purrelister ved at man tar ut alle kommunene som ikke er avkrysset for mottatte skjema, men som finnes i tabellen. Tabellen kan inneholde flere årganger samtidig.

#### **3.1.1.3 Tabell for det innsamlede datamaterialet**

Dette er tabellen som inneholder alle variable fra skjemaene som er sendt inn. Den har navnet KOMMUNEHELSE, og er hovedtabellen i systemet. Tabellen skal ha flere årganger inne samtidig.

#### **3.1.1.4 Tabell for befolkningsdata**

Fra befolkningsstatistikken henter vi over endel data som brukes ofte i forbindelse med det innsamlede datamaterialet. Det vi henter over lagres i tabellen BEFOLKNING, og denne kobles med KOMMUNEHELSE ved hjelp av view. Data som brukes bare «av og til» kobles i stedet på som SASdatasett. Tabellen skal ha flere årganger inne samtidig.

#### *3.1.2 Wiew» i Oracle*

I Oracle kan vi opprette såkalte view for å se spesielle utsnitt av data. I et view kan vi koble data fra flere tabeller, gjøre beregninger og/eller begrense datautvalget som vises. Her følger en beskrivelse av hvilke view som brukes i kommunehelsetjenesten. For dem som måtte være interessert i koden som setter opp disse view'ene, henvises til filene under X:\330\KOMHELSE\TAB\_VIEW.

#### **3.1.2.1 View med skjemadata og befolkningsdata for alle kommuner og bydeler for ett år**

View V\_94\_M\_BYDELER inneholder alle variable for 1994 fra alle skjemadelene i tabellen KOMMUNEHELSE. I tillegg er alle variable fra tabellen BEFOLKNING, samt kommunenavn fra KOMMUNE\_KATALOG med på viewet. Dessuten er fylke med som en beregnet kolonne.

Dette viewet inneholder alle kommuner og bydeler som sender inn skjema - altså bydeler for Oslo, Trondheim og Bergen.

Dette view'et brukes når data hentes inn i SAS.

#### **3.1.2.2 View med skjemadata og befolkningsdata for alle kommuner (bydeler summert) for ett år**

View V\_94\_U\_BYDELER inneholder nøyaktig de samme kolonnene som V\_94\_M\_BYDELER, men bydelene er ikke med i datautvalget. I stedet er alle verdier for bydelene summert og lagt inn på byens kommuenr for Oslo, Trondheim og Bergen.

Dette view'et brukes når data hentes inn i SAS.

#### **3.1.2.3 View som viser mindre deler av tabellen KOMMUNEHELSE for ett år**

Det har vært nødvendig å opprette noen view som inneholder mindre deler av tabellen KOMMUNEHELSE. Disse er delt opp som følger:

- V\_DEL1\_94 inneholder alle variable for 1994 fra skjemadel 1 i tabellen KOMMUNEHELSE.
- V\_DEL23\_94 inneholder alle variable for 1994 fra skjemadel 2 og 3 i tabellen KOMMUNEHELSE.
- V\_DEL4\_94 inneholder alle variable for 1994 fra skjemadel 4 i tabellen KOMMUNEHELSE.

Grunnen til at disse view'ene er opprettet er at QBE Vision får problemer ved lagring av (eller egentlig opplasting av lagrede) spørringer gjort i Query Editor fordi tabellen KOMMUNEHELSE inneholder så mange kolonner. Man kan i stedet bruke de tre ovenfor nevnte view'ene til å se på data fra skjemaene, og kan da også lagre spørringer. Skjemadel 2 og 3 er i samme view fordi disse ofte brukes sammen.

#### *3.1.3 Årlige oppdateringer av tabeller og view*

Tabellene KOMMUNE\_KATALOG og INFOBREV vedlikeholdes fortløpende av bruker ved hjelp av **skjermbilder i QBE Vision-applikasjonen (jfr. beskrivelse av denne).**

Tabellen KOMMHELSE\_MOTTATT må «nullstilles» årlig. Det er brukerens ansvar å gjøre dette ved **hjelp av QBE Vision-applikasjonen (jfr. beskrivelse av denne).**

**Tabellen KOMMUNEHELSE må hvert år fylles med data fra fil. For 1994 var dette en fil som ble punchet på Kongsvinger. Filen kan også komme fra andre kilder hvis kommunene kommer igang med elektronisk overføring av data. Oracle-programmet SQL\*Load brukes til å hente data fra filen inn i tabellen. En utlisting av kontroll-filen til SQL\*Load for 1994 fmnes som vedlegg.**

**Tabellen BEFOLKNING fylles med data overført fra befolkningsdatabasen. SQL\*Load brukes til å legge data inn i tabellen. Kontrollfilen bygges opp etter samme prinsipp som kontrollfilen for KOMMUNEHELSE, jfr. filer på X:\330\KOMHELSE\DIV.**

**Alle view'ene er satt opp til å inneholde kun én årgang data, det må derfor opprettes nye når det legges inn nye årganger i tabellene. Hvis det ikke skjer forandringer på tabellene, kan man lage eksakte kopier av fjorårets view, der kun årstallet skiftes ut. Man bor imidlertid være oppmerksom på om oppdelingen i bydeler er den samme som sist, siden disse spesialbehandles.**

**Man bør også for sikkerhets skyld kontrollere at antall kommuner i view'ene stemmer med antall i tabellen, for å være sikker på at alle koblinger stemmer.**

### **3.2 QBE Vision**

QBE Vision er et Windows-program som brukerne selv kan benytte til å inspisere sine tabeller. QBE Vision innehoder også et programmeringsspråk, QBE Basic, som kan brukes til å lage Windowsapplikasjoner.

De oppgavene det er funnet hensiktsmessig å løse med QBE Basic er flg.:

- Adminstrasjon av skjema-utsendelse, mottak og purring.
- Revisjon av data.
- Kontroller av data,

Alle QBE Vision-programmene for kommunehelsetjenesten er samlet under en meny i filen KH\_MENY.QBE. Hos brukeren er det lagt opp et ikon for å starte QBE Vision og gå rett inn i dette programmet:

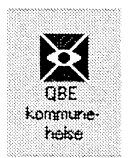

Ved å klikke på dette ikonet starter man QBE Vision, og vil få flg. meny-linje øverst på skjermbildet:

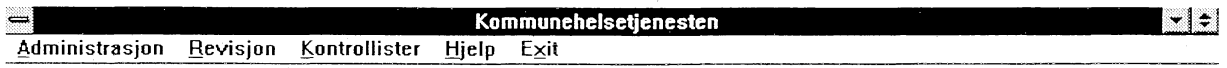

Ved å velge «Exit» fra denne menyen havner man i standard QBE Vision-skjermbilde, og kan evt. selv gjØre spørringer mot basen derifra.

Videre følger nå beskrivelser av alle menypunktene i undermenyene.

#### *3.2.1 Administrasjon*

Når man velger «Administrasjon» fra hovedmenyen for kommunehelsetjenesten vil man få opp flg. undermeny:

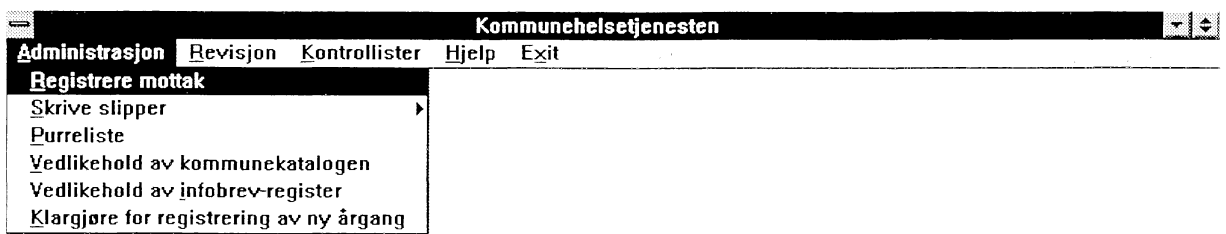

Vi skal se nærmere på hvert enkelt menypunkt under «Administrasjon».

#### **3.2.1.1 Registrere mottak**

Etter hvert som skjema strømmer inn skal det registreres at de er mottatt, for at man til enhver tid skal ha oversikt over hvilke skjema som mangler for at statistikken skal være komplett. Når man velger punktet «Registrere mottak» vil man få dette skjermbildet:

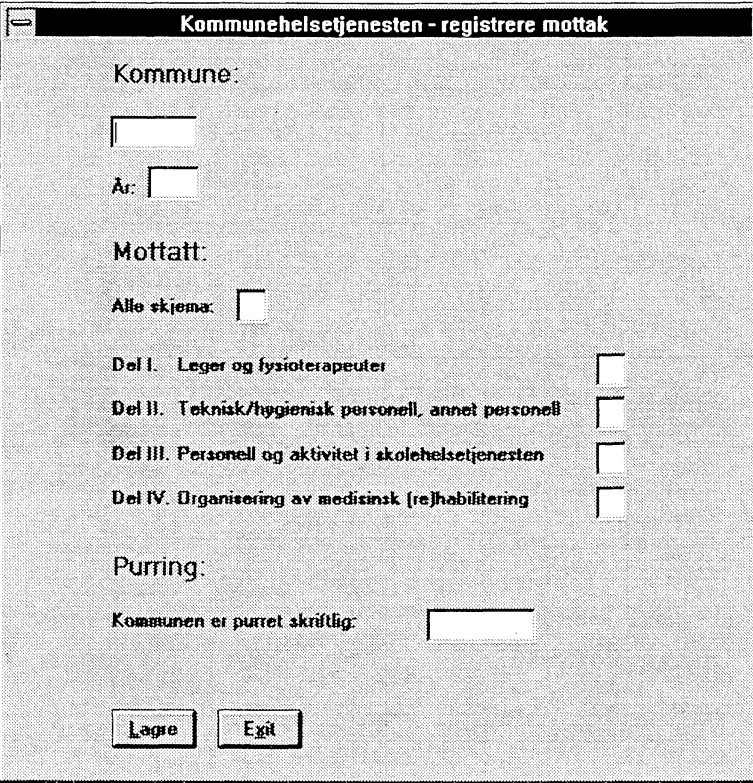

Forst taster man inn kommunenummeret for den kommunen man skal registrere mottak for. Programmet sjekker om det finnes en kommune med dette nummeret i tabellen KOMMUNE\_KATALOG. Hvis det er en gyldig kommune vil kommunens navn komme fram på skjermen. Hvis kommunenummeret er ugyldig vil man få en feilmelding

Som årstall vil man alltid få fjoråret som forslag. Hvis det er et annet år man skal registrere mottak for, må man selv skrive inn årstallet.

Programmet vil så hente fram den informasjonen som ligger i tabellen KOMMHELSE\_MOTTATT for denne kommunen og det årstallet som er oppgitt. Hvis det allerede er krysset for mottak av noen av skjemadelene vil disse kryssene komme fram.

Alle kommunene skal returnere fire skjemadeler. Hvis alle fire er mottatt kan man krysse av for «Alle skjema», og dette gir automatisk kryss i de neste fire rubrikkene. Ellers må man krysse av for hver enkelt skjemadel som er mottatt.

#### **3.2.1.2 Skrive slipper**

Hvis man går til menypunktet for å «Skrive slipper» får man velge om man ønsker å skrive slipper for alle kommunene samt infobrev, eller kun de kommuner som skal purres:

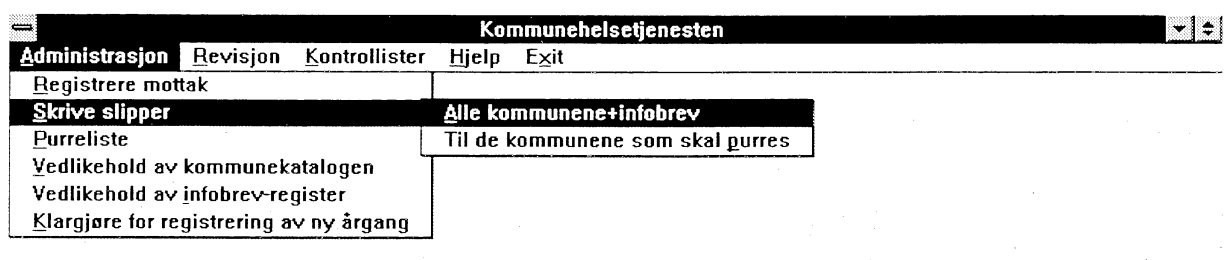

Det første valget benyttes ved utsendelse av nye skjema, mens det andre brukes til å sende purrebrev.

Når man har valgt hvilke slipper man skal skrive ut blir det laget en liste som inneholder alle adressene. Denne vises først på skjermen, og man må velge «Skriv ut» før den sendes til printer. Man må legge inn ark med etiketter i laserskriveren før utskriften startes. Etikettene som utskriften er tilpasset til er av størrelsen 9,9 x 3,39 cm (Rank Xerox-etiketter).

#### **12.13 Purreliste**

Når man velger «Purreliste» får man en oversikt på skjermen over alle kommuner som vi mangler ett eller flere skjema fra. Hvis noen av skjemadelene er registrert mottatt står det OK i kolonnen for disse.

Lista inneholder kontaktperson og telefonnummer som er hentet fra tabellen KOMMUNE \_KATALOG, sd det skal være mulig å bruke den som grunnlag for en ringe-runde.

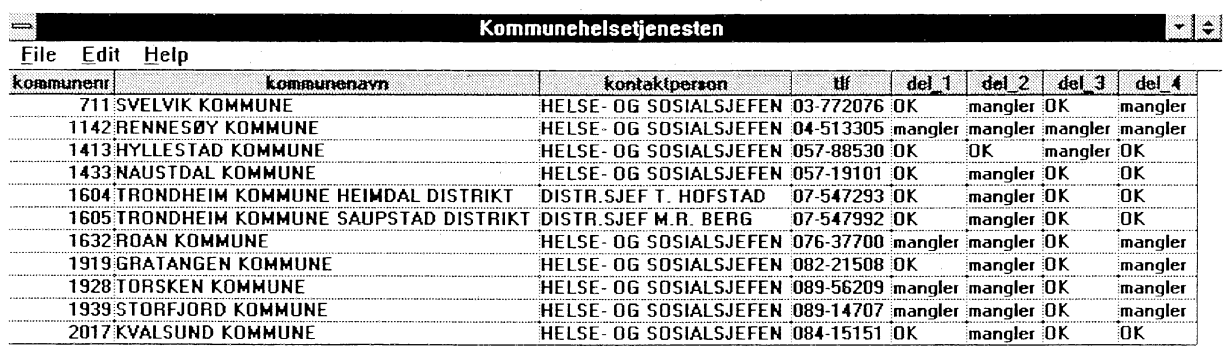

Lista kan skrives ut ved å velge «File» og «Print».

#### **3.2.1.4 Vedlikehold av kommunekatalogen**

Dette menypunktet brukes for å gjøre forandringer i den lokale kommunekatalogen som vi benytter i forbindelse med kommunehelsetjenesten. Her kan man legge inn nye kontaktpersoner, telefonnummer osv. etter hvert. Ved kommunesammenslåing må kommunene som forsvinner fjernes fra tabellen.

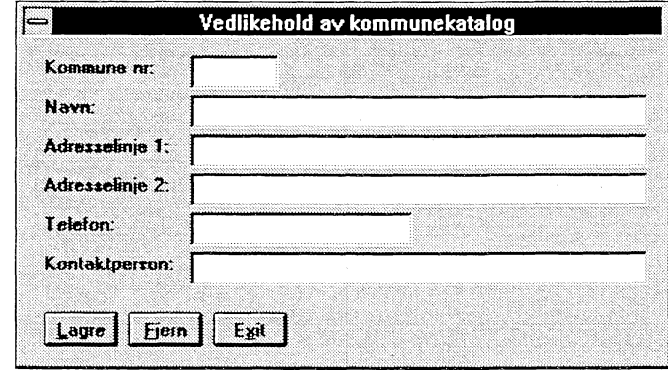

Når man taster inn kommunenummeret hentes de øvrige data om kommunen.

#### **3.2.1.5** Vedlikehold av infobrev-register

Dette menypunktet brukes for å gjøre forandringer i tabellen som brukes til å skrive adresse-slipper til dem som skal motta informasjonsbrev når skjema for kommunehelsetjenesten sendes ut. Her kan man legge inn nye kontaktpersoner, telefonnummer osv. etter hvert.

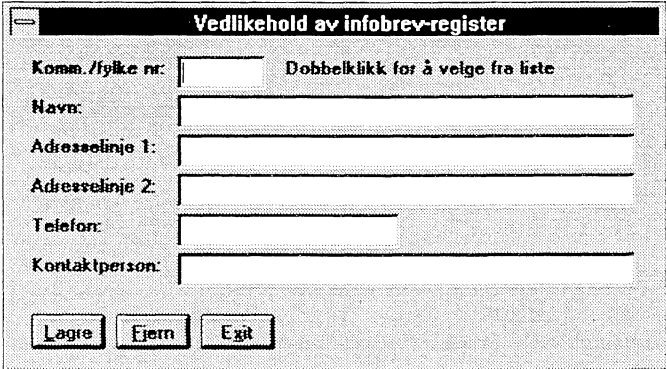

Siden det her er registrert flere med samme kommune/fylke-nummer har man mulighet for å dobbeltklikke i feltet for kommunenr. for å velge fra en liste over alle i tabellen. Hvis man heller velger å taste inn kommune/fylke-nummer, vil man få beskjed om hvor mange som finnes på dette nummeret hvis det er flere enn en, og kan bruke PgDn-tasten for å gå til neste.

#### **3.2.1.6 Klargjøre for registrering av ny årgang**

For man starter registrering av mottatte skjema for en ny årgang, må det legges inn «tomme» rader for alle kommuner/bydeler som skal returnere skjema for dette året. For hver kommune/bydel skal kommunenummer og årstall legges inn. Etter hvert som skjema mottas fylles radene med kryss, og vi kan enkelt skille ut dem som skal purres ved at de ligger i mottakstabellen, men uten at de er blitt krysset av som mottatt.

Innleggingen av disse «tomme» radene kan med fordel gjøres samtidig med at skjema sendes ut, siden det er samme tabell (KOMMUNE KATALOG) som er grunnlag for slippene som brukes til klargjøring av mottakstabellen. Ved å gjøre dette samtidig vil man være sikker på at alle som har fått skjema tilsendt også er registrert i tabellen over dem vi forventer svar fra.

Når man kjører klargjøringen vil man bli bedt om å oppgi hvilken årgang som skal legges inn, og det vil da were det året som skjema skal sendes inn for. Dette er skjermbildet man får se:

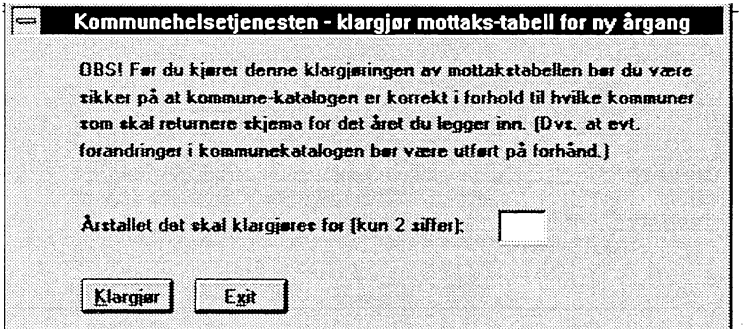

Hvis man ved en feiltagelse skulle taste inn et årstall som allerede er i bruk vil man få feilmelding om dette, og intet skjer med tabellen.

#### *3.2.2 Revisjon*

I denne løsningen har vi gått ut ifra at skjemaene fortsatt punches på Kongsvinger, og at vi overfører skjema-dataene inn i tabellen KOMMUNEHELSE ut ifra en ferdig fil. Om data kommer fra andre kilder vil prinsippet være det samme. Det vil allikevel være behov for å kunne gjøre endringer i datagrunnlaget, siden kontroll-rutinene vil avsløre diverse punche-feil, summerings-feil osv.

Det kan også være enkelte skjema som returneres etter tidsfristen som er satt, og som derfor må punches inn i tabellen etter at datafilen er lagt inn.

Til disse formål har vi punktet «Revisjon» på hovedmenyen, der man vil få opp flg. undermeny:

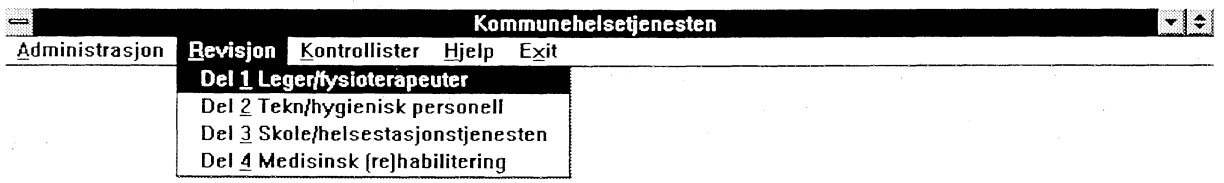

Man velger her hvilken skjemadel man ønsker å revidere, og får skjermbilder som inneholder alle felt for denne delen. Skjermbildene er lagt opp slik at feltene har samme rekkefølge som på skjemaet.

De spørsmålene på skjemaene som inneholder avkryssingsalternativ er kodet ved punching i henhold til punche-instruks, og det er kun koden som vises for disse feltene på revisjonsskjermbildene.

#### 3.2.2.1 Revisjon av skjemadel 1 - Leger og fysioterapeuter

Når man velger å revidere del 1 vil man komme inn på dette skjermbildet:

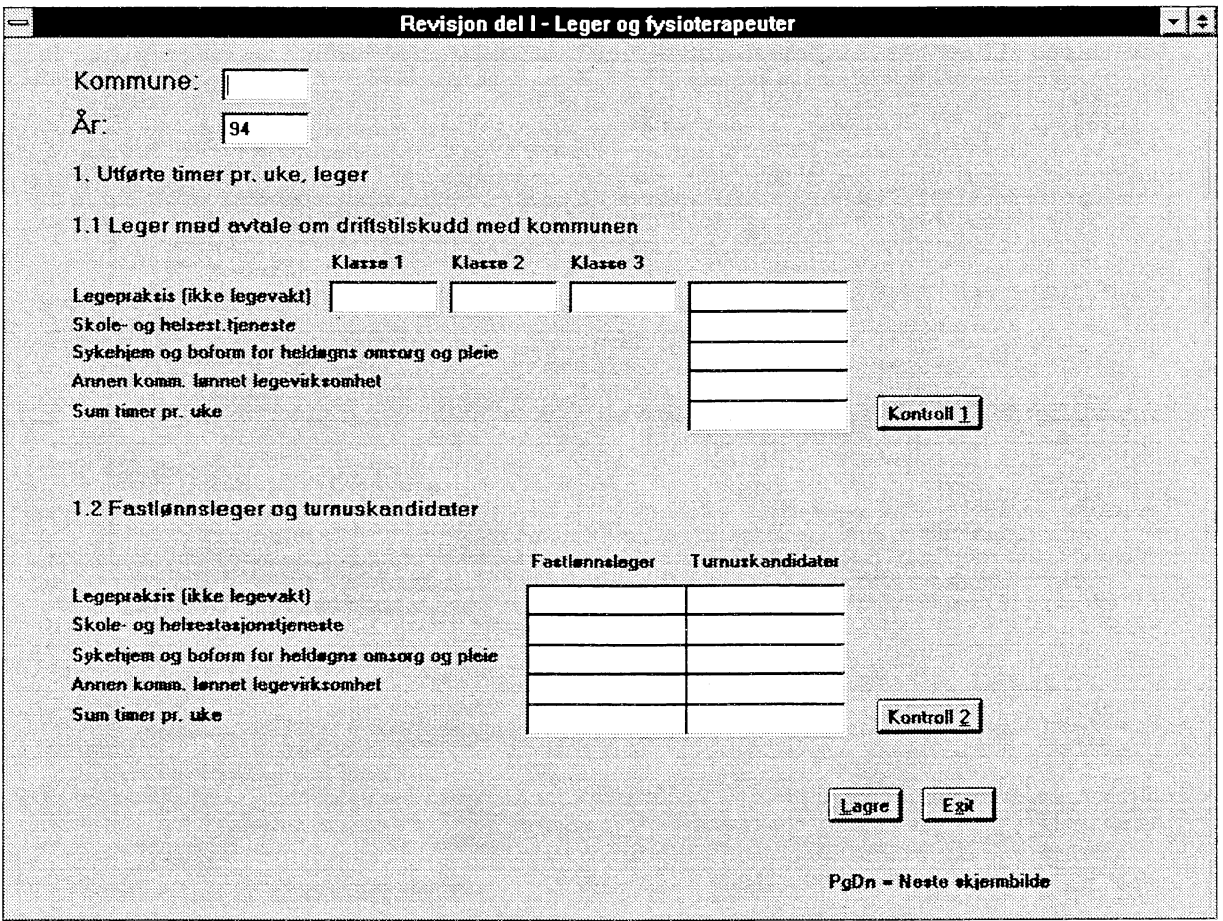

Man må først taste inn kommunenummeret. Kommunens navn vil komme fram på skjermen hvis det er et gyldig kommunenummer, ellers vil man få en feilmelding. Som årstall vil man alltid få fjoråret som forslag. Hvis det er et annet år man ønsker å revidere, må man selv taste inn årstallet. Når kommunenummer og år er på plass, vil alle data som er registrert på den kommunen dette året hentes fram på skjermen, og man kan gjøre de endringer man ønsker.

Hvis alle felt er blanke betyr det at vi ikke har noe data for denne kommunen, og man kan da legge inn verdiene fra et evt. nytt skjema man har mottatt. Når man velger «Lagre» vil programmet sjekke om dette er en ny eller endring av en eksisterende rad i tabellen.

Det er lagt opp summeringskontroller for å sjekke at alle summer stemmer. Hvis man ønsker å kjøre disse fortløpende mens man jobber kan man velge «Kontroll 1» og «Kontroll 2» etter hvert som man kommer til dem. Uansett vil disse kontrollene alltid kjøres idet man lagrer, og man vil få spørsmål om systemet skal summere hvis summene ikke stemmer.

Feltene for skjemadel 1 er det delt over tre skjermbilder. Man bruker PgDn for å gå til neste skjermbilde og PgUp for å gå til forrige. Dette er innholdet av andre skjermbilde:

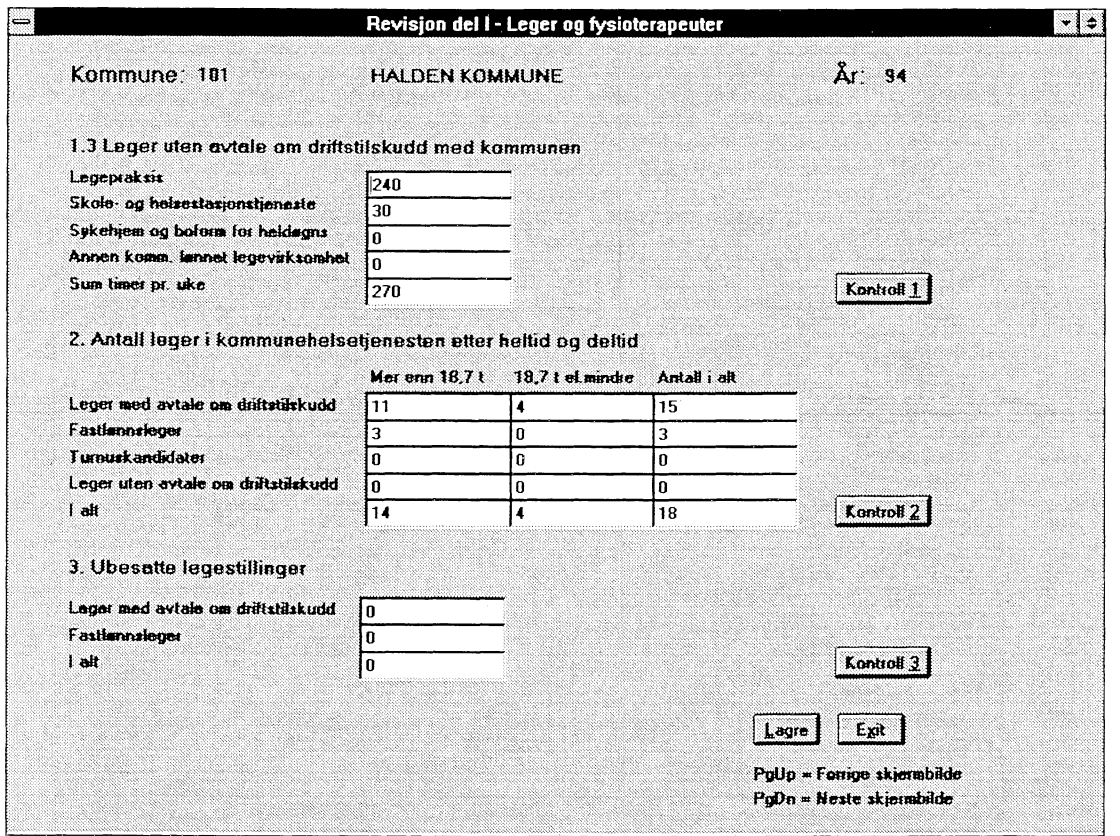

Detter er tredje skjermbilde:

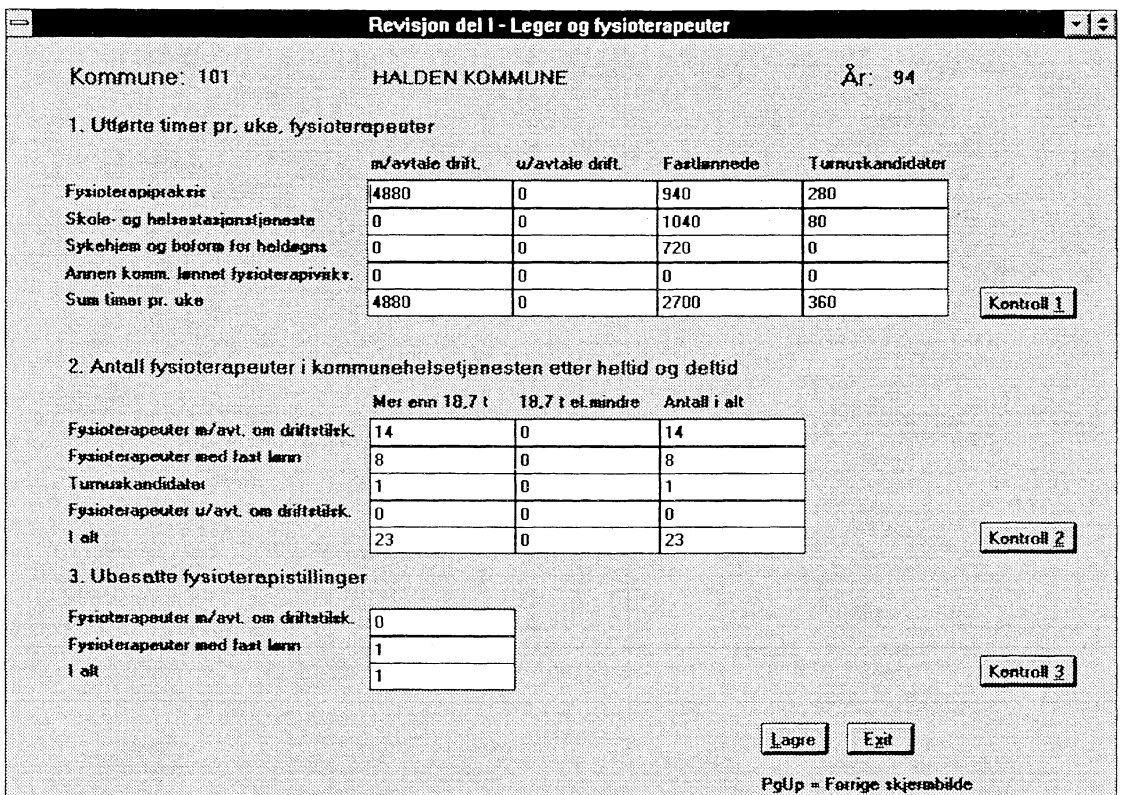

På andre og tredje skjermbilde er det også summeringskontroller, og skjermbildene fungerer på samme måte som første skjermbilde for skjemadel 1.

Hvis man gjør endringer i andre eller tredje skjermbilde, og deretter bruker PgUp for å gå tilbake til forrige skjermbilde vil man bli spurt om man ønsker å lagre endringen først, ellers vil man miste den. Dette har å gjøre med QBE Vision som program, som starter et nytt «del-program» for hvert nytt skjermbilde.

# **3.2.2.2** Revisjon av skjemadel 2 - Teknisk/hygienisk personell, annet personell

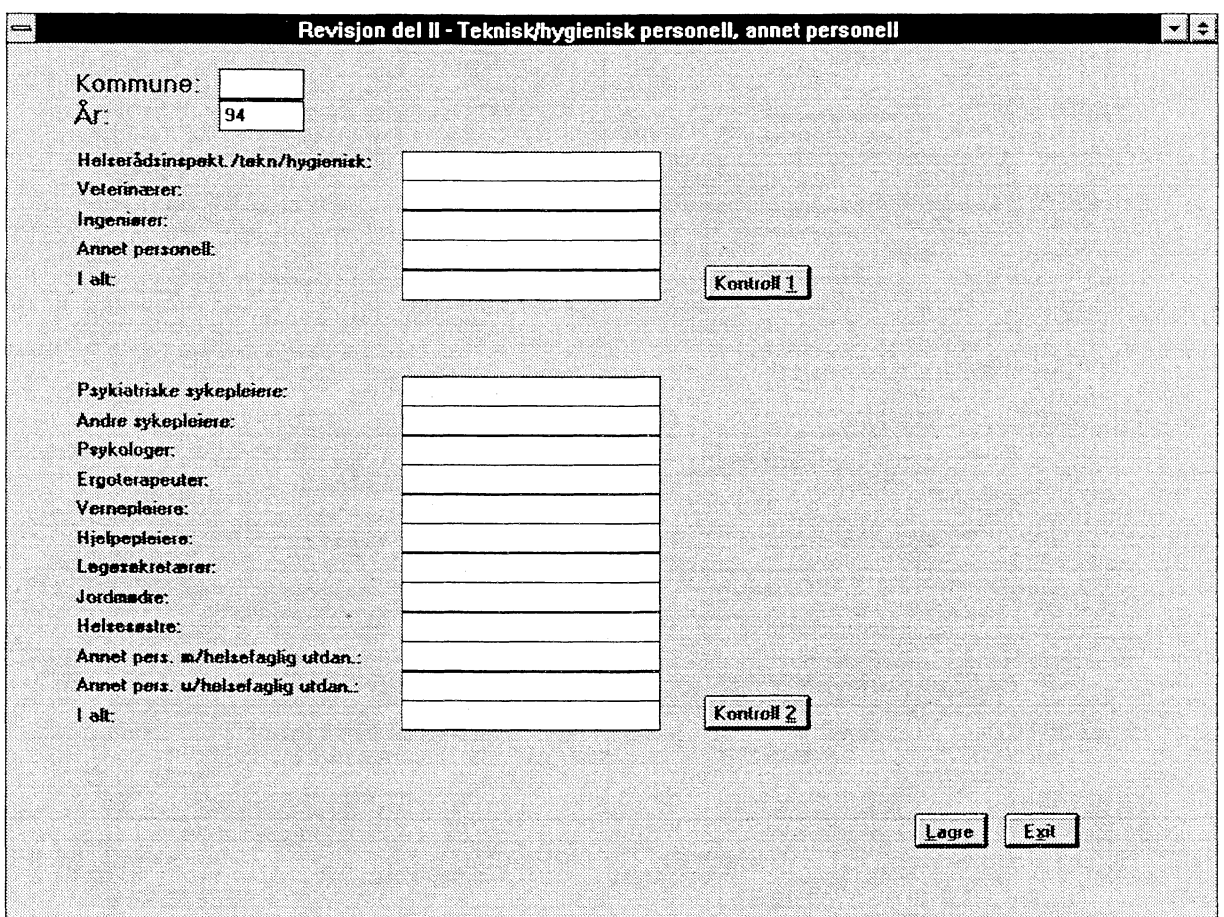

Når man velger å revidere del 2 vil man komme inn på dette skjermbildet:

Alle feltene for skjemadel 2 får plass på ett skjermbilde, så her er det kun dette skjermbildet man redigerer. Forovrig brukes skjermbildet pa samme mate som beskrevet for skjemadel 1.

#### **3.2.2.3 Revisjon av skjemadel 3 - Personell og aktivitet i skole- og helsestasjonstjenesten**

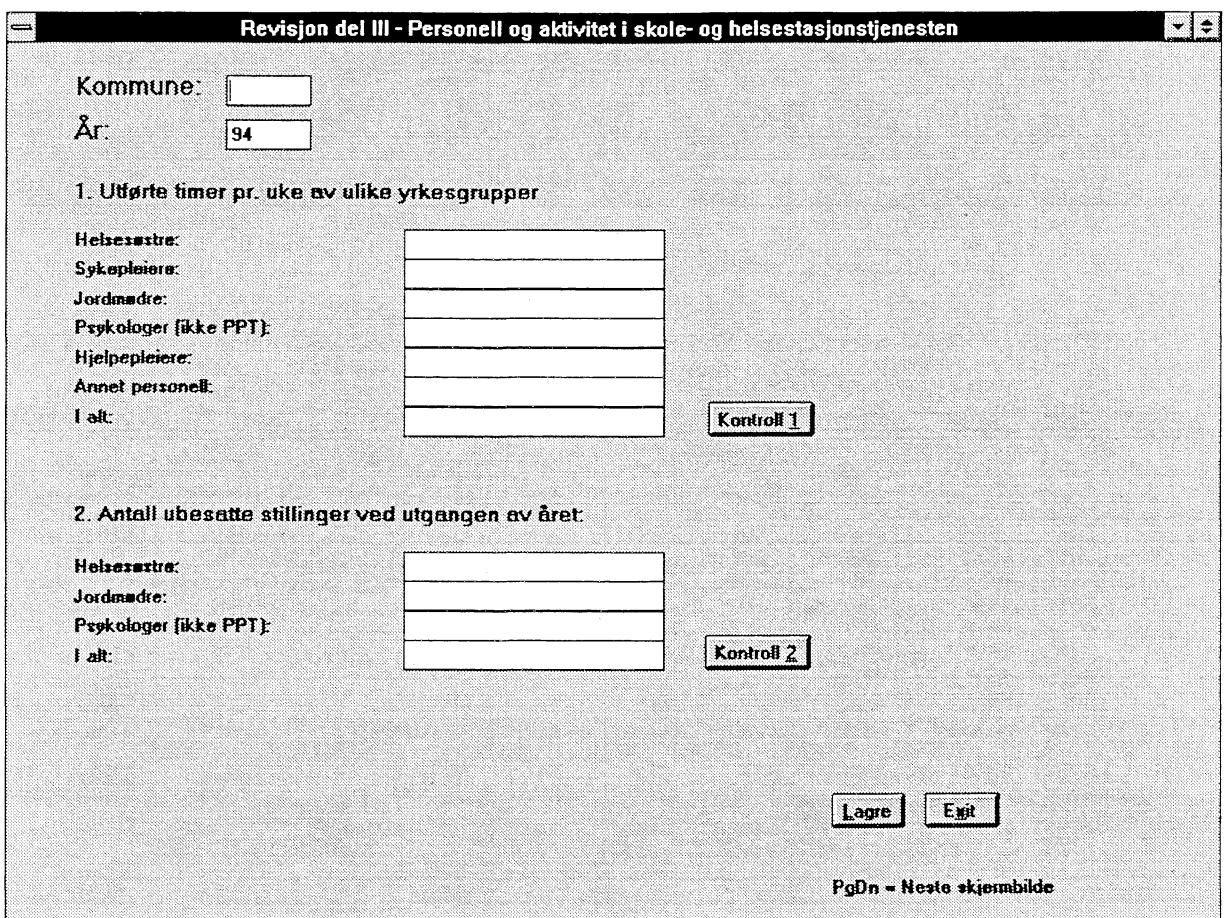

Når man velger å revidere del 3 vil man komme inn på dette skjermbildet:

Dette skjermbildet fungerer på samme måte som beskrevet for skjemadel 1. Skjemadel 3 består av tre skjermbilder, som man kan bla mellom med PgUp og PgDn.

Dette er andre skjermbildet for skjemadel 3:

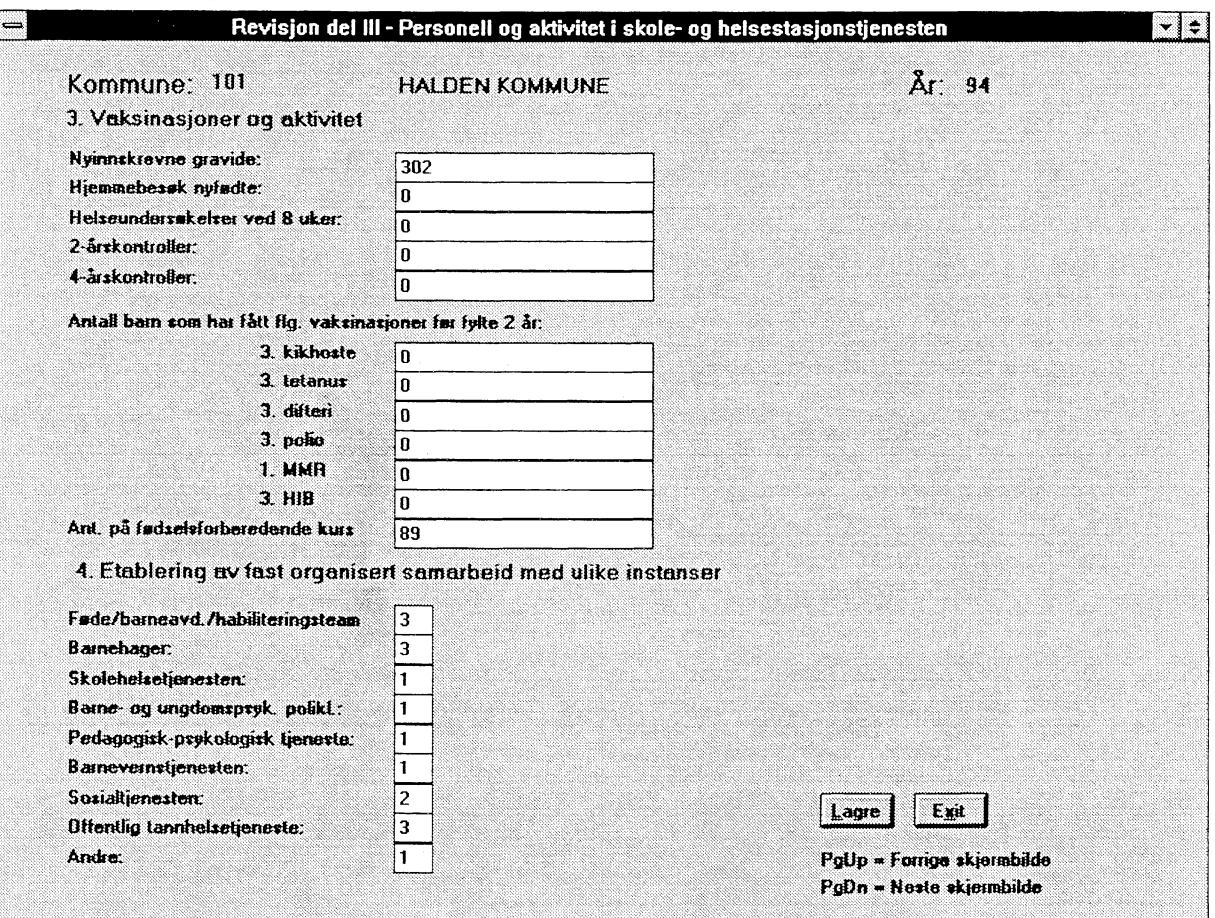

Her er det lagt inn sjekk på verdiene som tastes inn under punkt 4. De må inneholde 0, 1, 2 eller 3, ellers får man ikke lagret.

Dette er tredje skjermbildet for skjemadel 3:

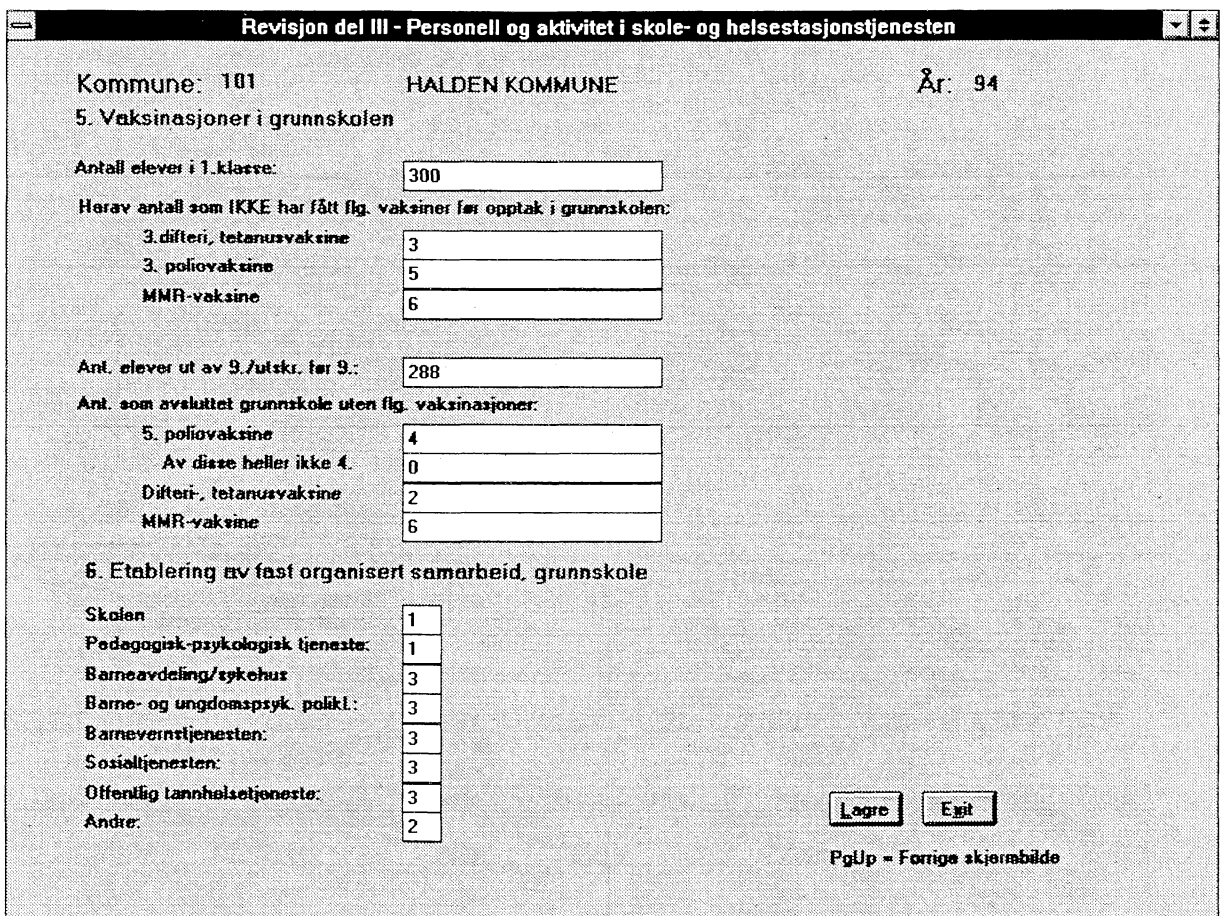

Her er det lagt inn en sjekk på antall som har avsluttet grunnskole uten å ha fått 5. poliovaksine i forhold til antall av disse som heller ikke har fått 4. poliovaksine. Hvis det siste tallet er høyere enn det første gis feilmelding.

Det er også lagt inn en sjekk på alle verdiene som tastes inn under punkt 6. De må inneholde 0, 1, 2 eller 3, ellers får man ikke lagret.

#### **3.2.2.4 Revisjon av skjemadel 4 - Organisering av medisinsk (re)habilitering**

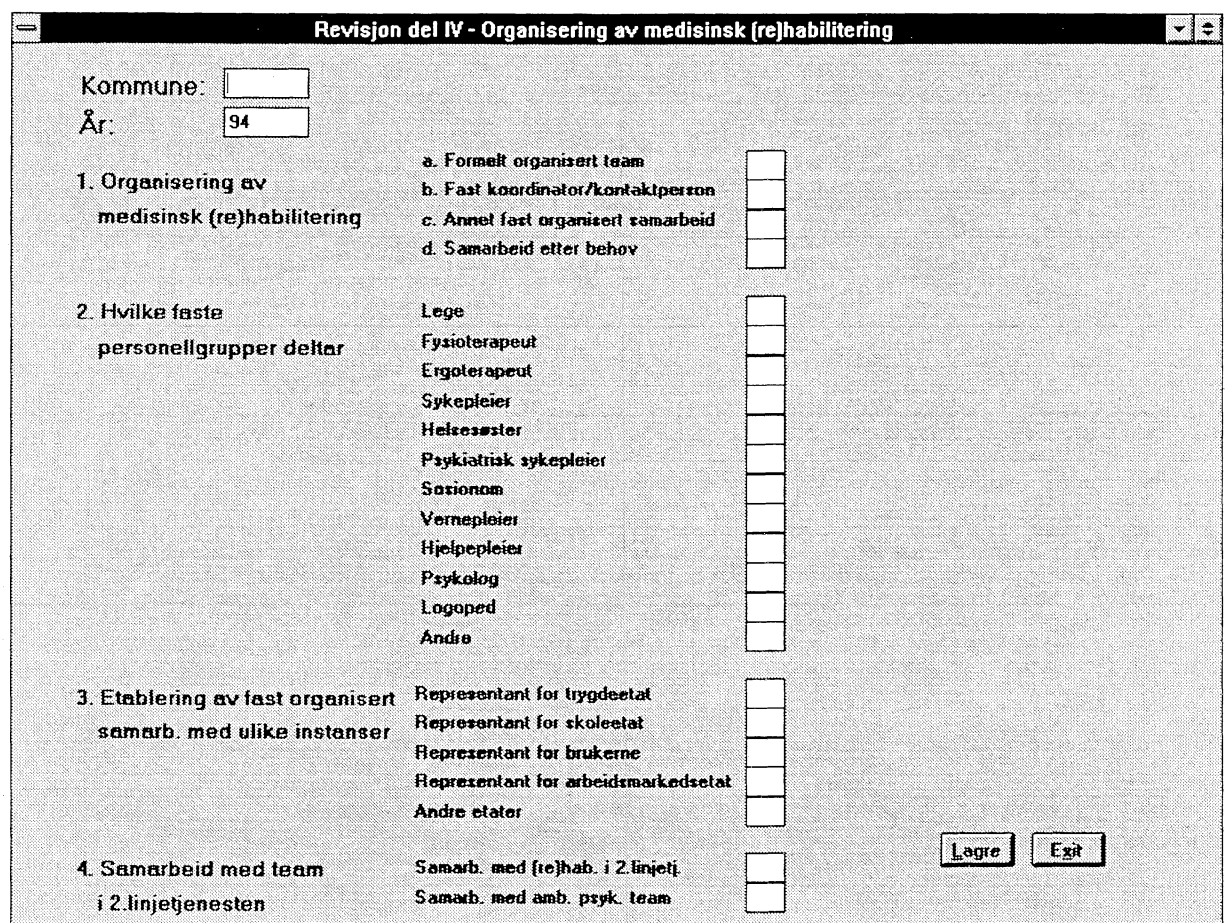

Når man velger å revidere del 4 vil man komme inn på dette skjermbildet:

Her er det lagt inn diverse inntastingskontroll:

Alle verdiene som tastes inn under punkt 1 må være 1 eller 2. Alle verdiene som tastes inn under punkt 2 må være 0 eller 1. Alle verdiene som tastes inn under punkt 3 må være 0 eller 1. Alle verdiene som tastes inn under punkt 4 må være 0, 1, 2 eller 3.

Dessuten blir det før lagring sjekket om det står «1» (=krysset av) i noen av rubrikkene under punkt 2. I så fall skal enten a, b eller c inneholde «1» under punkt 1, ellers gis en feilmelding.

#### *3.2.3 Kontrollister*

Når man velger «Kontrollister» fra hovedmenyen for kommunehelsetjenesten vil man få opp flg. undermeny:

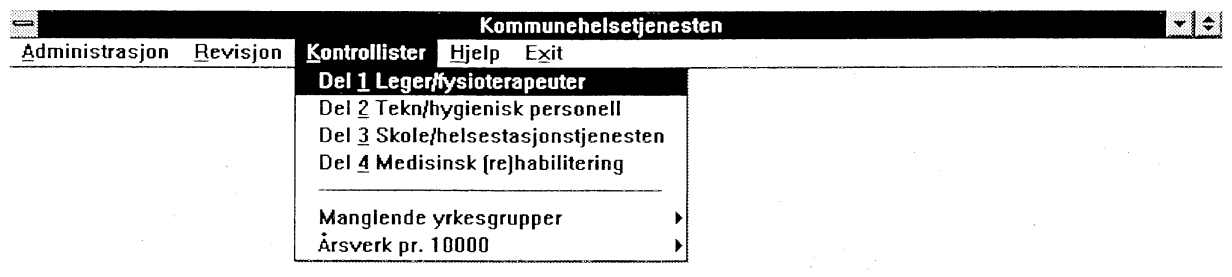

Det er lagt opp kontroller av hver enkelt av skjemadelene, der diverse summer og noe logikk blir sjekket. I tillegg er det lagt opp noen rapporter som kan kjøres for å finne ekstreme verdier og ulogiske verdier.

Vi ser på hvert enkelt av underpunktene her.

#### **3.2.3.1 Kontroll av del 1 - Leger og fysioterapeuter**

Når man vil kontrollere del 1 får man opp dette skjermbildet:

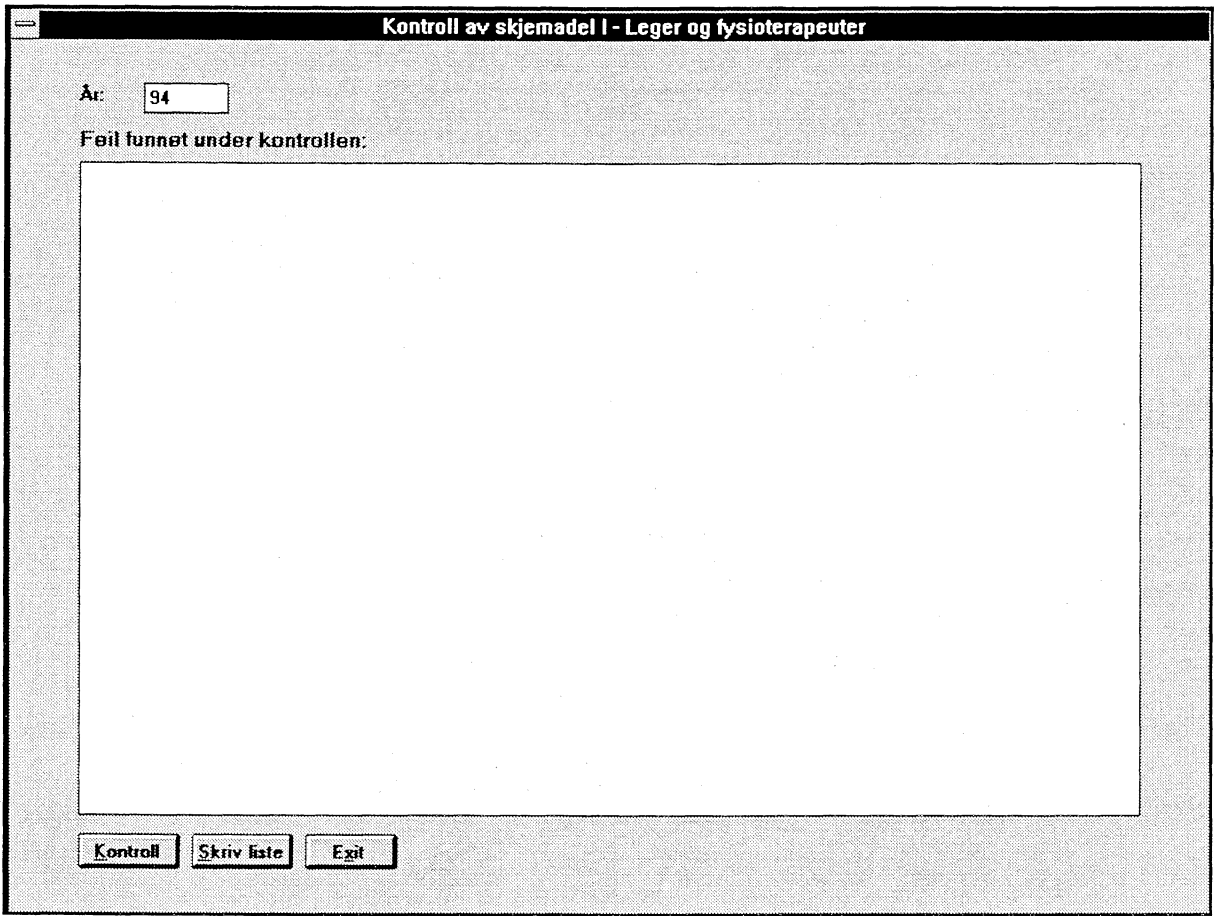

Man vil alltid få som forslag at det er fjorårets data som skal kontrolleres. Hvis det er et annet år, må man skrive inn årstallet selv.

For å starte kjøring av kontrollene må man velge «Kontroll»-tasten. Man vil få en boks på skjermen som sier hvor mange kommuner som er kontrollert.

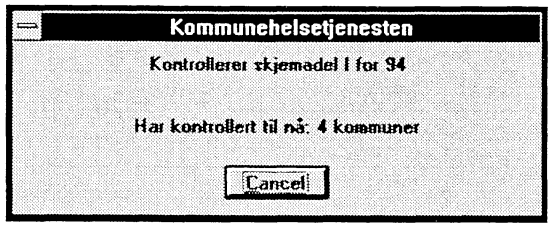

Når feil blir funnet legges de inn på feillista som vises på skjermen.

Etter at kontrollene er kjørt kan man ta en utskrift av feil-lista ved å velge «Skriv liste»-tasten.

De kontrollene som kjøres på skjemadel 1 er flg.:

- Gyldig kommunenummer.
- Alle 25 summeringene på skjemaet kontrolleres. Hvis det er funnet feil legges kalkulert sum og oppgitt sum inn på feil-lista.
- Hvis en kommune ikke har noen timer utført av lege, og heller ikke har sagt at antall ubesatte legestillinger er 1 eller flere, så gis det feil (en kommune kan ikke være uten lege).
- Hvis en kommune ikke har noen timer utført av lege, og antall legestillinger ikke er 0, så gis det feil.
- Hvis en kommune ikke har noen timer utført av fysioterapeut, og heller ikke har sagt at antall ubesatte fysioterapeutstillinger er 1 eller flere, så gis det feil (en kommune kan ikke være uten fysioterapeut).
- Hvis en kommune ikke har noen timer utført av fysioterapeut, og antall fysioterapeutstillinger ikke er 0, så gis det feil.

#### **3.2.3.2 Kontroll av del 2 - Teknisk/hygienisk personell, annet personell**

Skjermbildet for kontroll av skjemadel 2 er identisk med skjermbildet for skjemadel 1, men unntak av overskriften. Det fungerer også på nøyaktig samme måte. De kontrollene som kjøres på skjemadel 2 er flg.:

- Gyldig kommunenummer.
- De 2 summene på skjemaet kontrolleres. Hvis det er funnet feil legges kalkulert sum og oppgitt sum inn på feil-lista.

#### **3.2.3.3 Kontroll av del 3 - Personell og aktivitet i skole- og helsestasjonstjenesten**

**Skjermbildet for kontroll av skjemadel 3 er identisk med skjermbildet for skjemadel 1, men unntak av overskriften. Det fungerer også på nøyaktig samme måte. De kontrollene som kjøres på skjemadel 3 er flg.:**

- **• Gyldig kommunenummer.**
- **• De 2 summene på skjemaet kontrolleres. Hvis det er funnet feil legges kalkulert sum og oppgitt sum inn på feil-lista.**
- **• Hvis en kommune ikke har noen timer utført av helsesøster, og heller ikke har sagt at antall ubesatte helsesøsterstillinger er 1 eller flere, så gis det feil (en kommune kan ikke være uten helsesøster). (Her sjekkes det også om det er oppgitt noen timer på helsesøster for skjemadel 2.)**
- **••** Det sjekkes om antall som ikke har fått 5. poliovaksine er større enn antall av disse som heller ikke **har fått 4. poliovaksine. Dette er ulogisk og gir feilmelding.**
- **• Det sjekkes at alle feltene under punkt 4 og 6 har verdi 0, 1, 2 eller 3.**

#### **3.2.3.4 Kontroll av del 4 - Organisering av medisinsk (re)habilitering**

**Skjermbildet for kontroll av skjemadel 4 er identisk med skjermbildet for skjemadel 1, men unntak av overskriften. Det fungerer også på nøyaktig samme måte. De kontrollene som kjøres på skjemadel 4 er fig.:**

- **• Gyldig kommunenummer.**
- **• Det sjekkes at alle feltene under punkt 1 har verdi 1 eller 2.**
- **• Det sjekkes at alle feltene under punkt 2 og 3 har verdi O eller 1.**
- **• Det sjekkes at alle feltene under punkt 4 har verdi 1, 2 eller 3.**
- **•** Hvis et av feltene under punkt 2 har verdi «1» skal også enten 1a, 1b eller 1c ha verdi «1», ellers gis **feilmelding.**

#### 3.2.3.5 Manglende yrkesgrupper

**Kommunehelsetjenesten** ∽l≑i **Administrasjon Revisjon Kontrollister Hjelp Exit Del 1 Leger/fysioterapeuter Del 2 Tekn/hygienisk personell Del 3 Skole/helsestasjonstjenesten Del** 4 **Medisinsk fre)habilitering Manglende yrkesgrupper Jordmodre Arsverk pr. 10000 Helsesostre Fysioterapeuter**

Når man går inn på menyvalget «Manglende yrkesgrupper», vil man få fig. undermeny:

Etter å ha valgt yrkesgruppe vil man bli bedt om å oppgi årstall (to siffer) som dette skal sjekkes for. Det vil så bli laget en liste over alle kommuner som mangler hhv. jordmødre, helsesøstre eller fysioterapeuter, og som ikke har oppgitt at de har noen ubesatte stillinger i denne kategorien.

#### 3.23.6 Årsverk pr. 10 000

Når man velger kontrolliste for «Årsverk pr. 10 000» vil man få flg. undermeny:

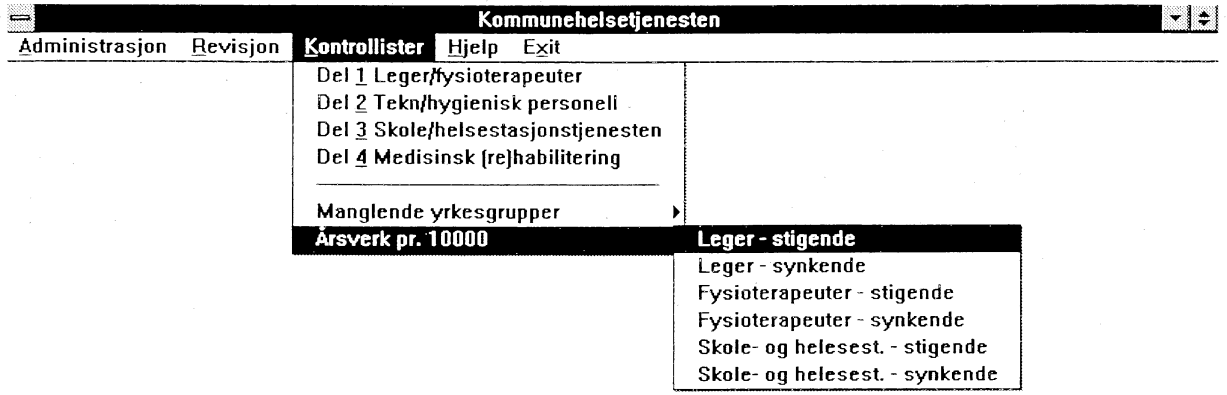

Her vil man få lister over årsverk fordelt pr. 10 000 innbyggere, sortert i stigende eller synkende rekkefølge. Hensikten med disse listene er å fmne de ekstreme verdiene, og evt. undersøke om disse skyldes feil.

#### **3.3 SAS**

#### *3.3.1 Hvordan kjøre SAS mot Oracle*

Det er valgt å bruke PROC ACCESS mot Oracle. Alle navn fra view'et er omdøpt fordi SAS automatisk kutter ut etter 8 bokstaver, og en kan da få mange like navn.

En kan velge å plukke ut de variable en skal bruke, eller ta med hele tabellen. Det er også laget en liten SAS-jobb som kan startes i bakgrunnen, slik at brukeren ikke merker at det er en Oracle-tabell hun arbejder med. Da blir alle variable med.

Disse ligger som: \$HELSETJ/WORK0641/PROG/INMBYDEL.SAS - med bydeler. \$HELSETJ/WORK0641/PROG/INUBYDELSAS - uten bydeler.

De brukes slik i SAS-programmet:

%INCLUDE '.....' ; - det programmet en vil bruke uten å se.

Skal en lage en tabell, kan det være praktisk å kjøre en jobb hvor bare aktuelle variable velges ut. Et oppsett med alle variable ligger på : \$HELSETJ/WORK0641/PROG/TABMBY.SAS - med byd. \$HELSE TJ/WORK0641/PROG/TABUBY.SAS - uten byd.

I alle tabeller som bruker view'et «uten bydeler» bør Oslo droppes, da det ikke er med noen samlesum for Oslo.

Slik ser et kall mot Oracle fra SAS ut:

PROC ACCESS DBMS = ORACLE; CREATE work.kkat.access ;  $USER = ...;$  $ORAPW = \dots$ ;  $TABLE = kommhelse.v_94_mbydeler;$  $PATH = "@T:rena2:opr1"$ ;  $ASSIGN = yes;$ RENAME oracle-navn = sas-navn

 $=$ 

 $\ddot{\phantom{a}}$ 

CREATE work.kkat.view ; SELECT all ; SELECT oracle-navn

• •

- brukemavnet til den som skal kjøre.
- Oracle-passordet til brukeren

- tabell- eller viewnavnet i basen

- hvilken maskin en skal til

- får med alle variable, - ELLER

- tar med de du velger ut

DATA test ; SET work.kkat ;

••

 $\ddot{\cdot}$ 

 $\ddot{\cdot}$ 

- nå kan man arbeide med datasettet som et vanlig SAS-datasett.

Formatet til kommunehelse ligger på: SHELSETYWORK0641/FORMAT Input til formatet på: \$HELSETJ/WORK0641/PROG/FORMAT.SAS

**STATENS HELSETILSYN DET KGL. SOSIAL- OG HELSEDEPARTEMENT Statistisk sentralbyrå**

### **Personell og virksomhet i kommunehelsetjenesten 1994**

# **Del I. Leger og fysioterapeuter**

#### **2 eksemplarer av de utfylte skjemaene sendes fylkeslegen innen 1. februar 1995**

**Oppgavene hentes inn med hjemmel i lov om helsetjenestene i kommunene av 19. november 1982 § 6-3. De innsamlede oppgaver anvendes til utarbeidelse av styrings- og informasjonshjulet for helse- og sosialtjenesten i kommunene og fylkeslegenes rnedisinalmelding. Statistisk sentralbyrå vil i medhold av statistikklovens § 3.2 og § 3.3 benytte oppgavene til fremstilling av offisiell statistikk**

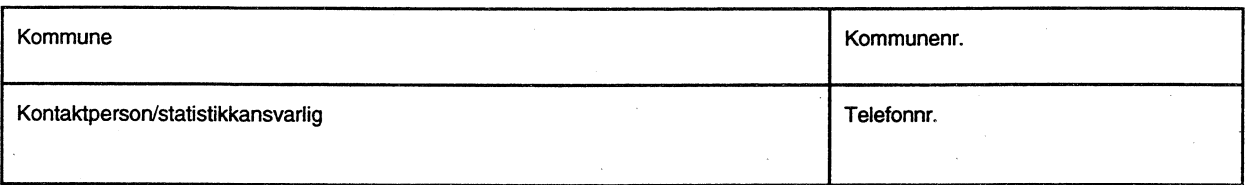

### **A. Leger**

**-Medregnet leger som utfører arbeid i pleie- og omsorgstjenesten -Ikke medregnet legevakt -Ikke medregnet fengselshelsetjene**

#### **1. Utførte timer pr. uke, leger**

#### **1.1 Leger med avtale om driftstilskudd med kommunen.**

**Rettledning:**

**-"Leger med avtale om driftstilskudd" omfatter også leger med kombinasjoner av fastlønnet deltidsstilling og deltids avtalepraksis. Arbeid som utføres av leger med avtale om driftstilskudd på fast avtalt timebasis i teks skole- eller helsestasjonstjenesten regnes**

som arbeid utført av leger med avtale om driftstilskudd.<br>-"Annen kommunalt lønnet legevirksomhet" omfatter blant annet bedriftshelsetjeneste etter lov om helsetjenesten i kommunene,<br>administrasjon og samfunnsmedisinsk arbe **-Overtidsarbeid skal ikke medregnes**

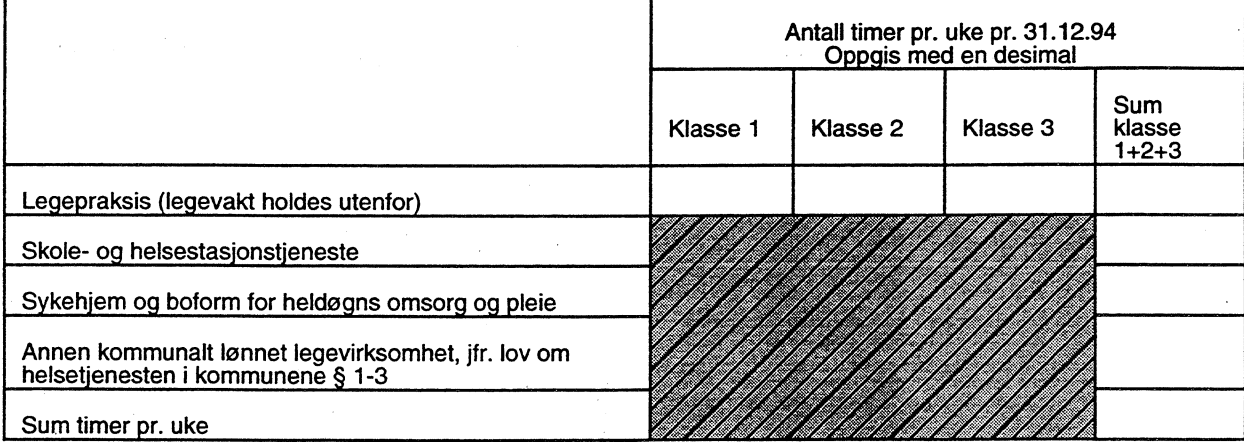

# **1.2 Fastionnsleger og turnuskandidater**

#### **Rettledning:**

 $\cdots$ 

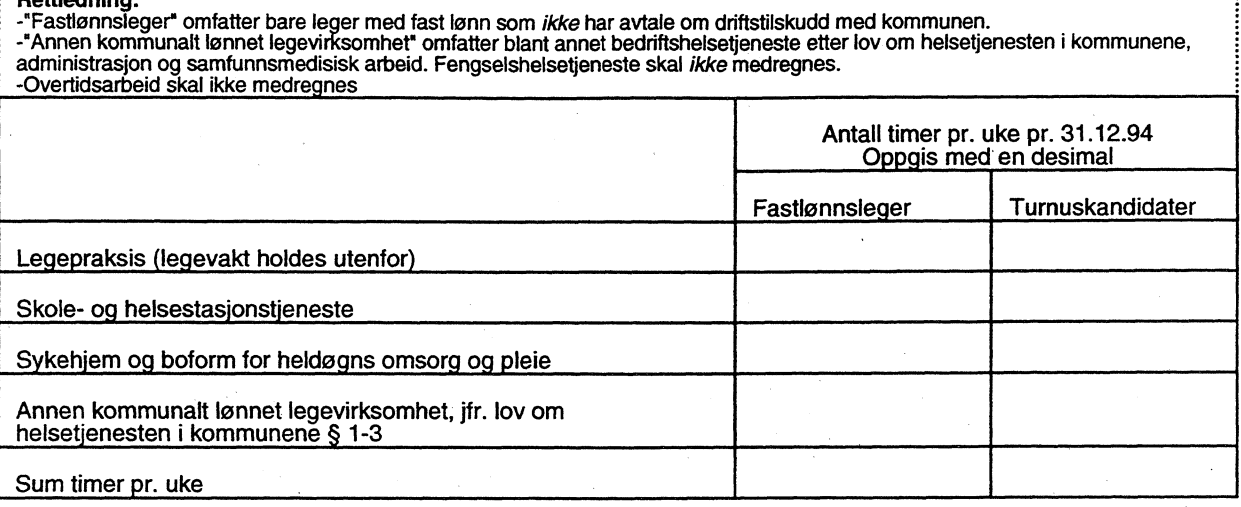

Ī

# **1.3 Leger uten avtale om driftstilskudd med kommunen.**

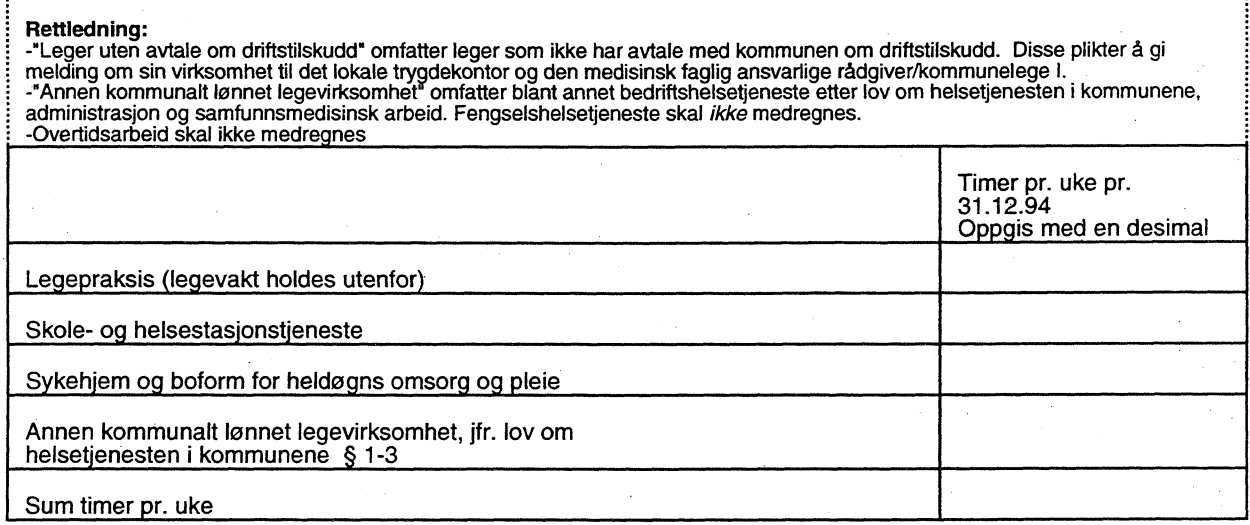

# **2. Antall leger i kommunehelsetjenesten etter heltid og deltid**

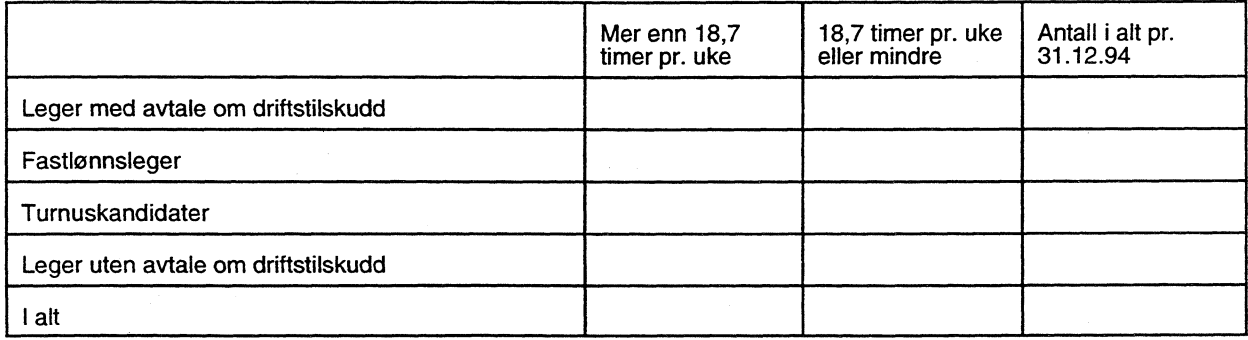

#### **3. Ubesatte legestillinger**

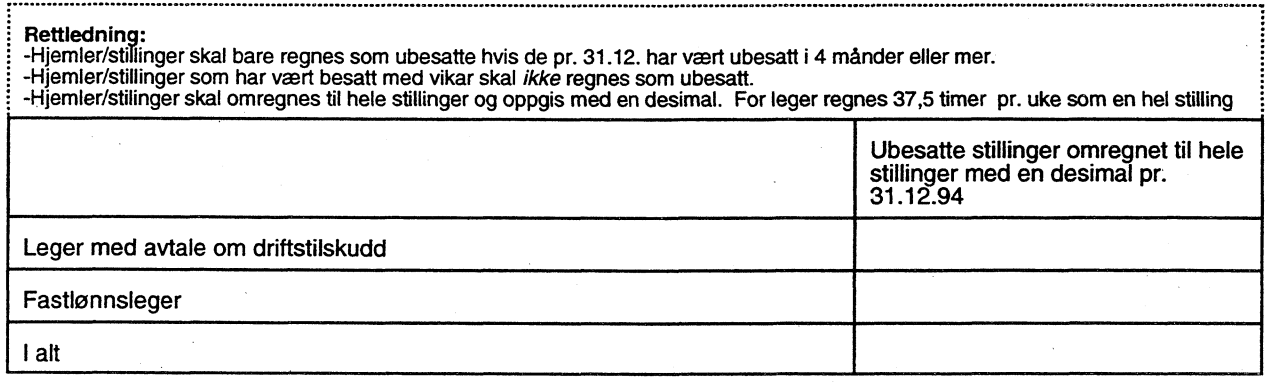

# **B. Fysioterapeuter**

**-Medregnet fysioterapeuter som utfører arbeid i pleie- og omsorgstjenesten -Ikke medregnet fengselshelsetjeneste**

#### **i. Utførte timer pr. uke, fysioterapeuter**

#### **Rettledning:** -"Fysioterapeuter med avtale om driftstilskudd" omfatter også fysioterapeuter med kombinasjoner av fastlønnet deltidsstilling og<br>deltids avtalepraksis. Arbeid som utføres av fysioterapeuter med avtale om driftstilskudd på helsestasjonstjenesten regnes som arbeid utført av fysioterapeuter med avtale om driftstilskudd.<br>-"Fysioterapeuter uten avtale om driftstilskudd" omfatter fysioterapeuter som ikke har avtale med kommunen om driftstilskudd. **heldøgns omsorg og pleie.** -"Annen kommunalt lønnet fysioterapivirksomhet" omfatter blant annet bedriftshelsetjeneste etter lov om helsetjenesten<br>kommunene, administrasjon, samarbeid i team og miljørettet helsevern. Fengselshelsetjeneste skal *ikke* Antall timer pr. uke pr. 31.12.94. Oppgis med en desimal **Fysioterapeuter med avtale om driftstilskudd Fysioterapeuter uten avtale om driftstilskudd Fastlønnede fysioterapeuter Turnuskandidater Fysioterapiaraksis Skole- og helsestasjonstjeneste Sykehjem og boform for heldøgns omsorg og pleie - - Annen kommunalt !onnet fysioterapivirksomhet, jfr. lov om helsetjenesten i kommunene &, 1-3 Sum timer pr. uke**

# **2. Antall fysioterapeuter i kommunehelsetjenesten etter heltid og deltid**

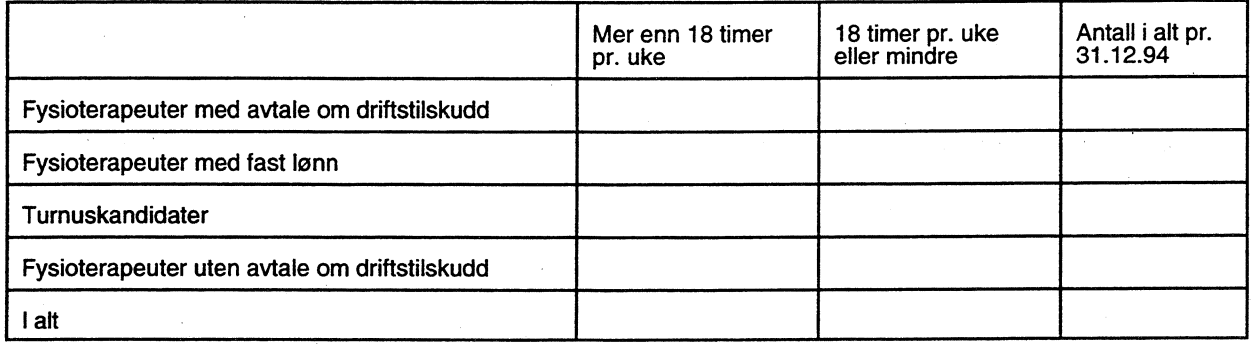

# **3. Ubesatte fysioterapistillinger**

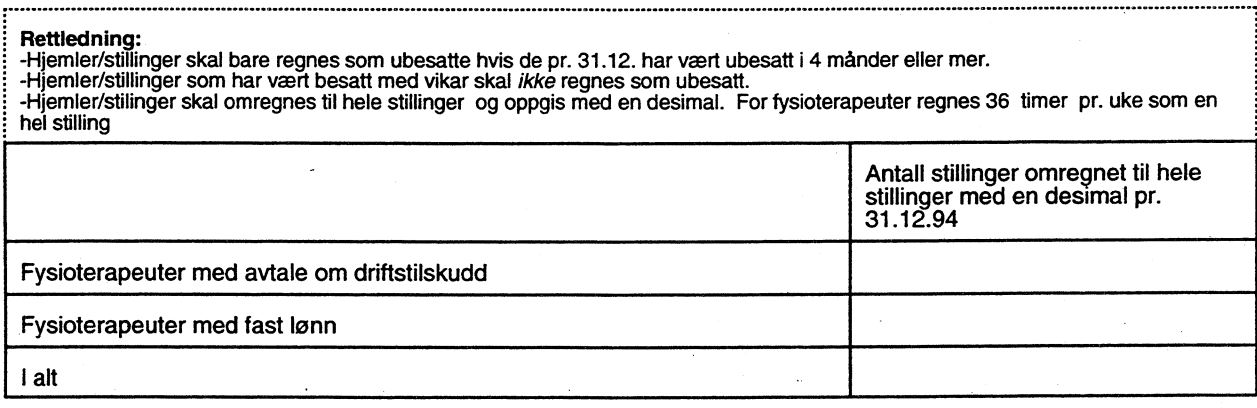

# **Personell og virksomhet i kommunehelsetjenesten 1994**

# **Del II. Teknisk/hygienisk personell, annet personell**

#### **2 eksemplarer av de utfylte skjemaene sendes fylkeslegen innen 1. februar 1995**

**Oppgavene hentes inn med hjemmel i lov om helsetjenestene i kommunene av 19. november 1982 § 6-3. De innsamlede oppgaver anvendes til utarbeidelse av styrings- og informasjonshjulet for helse- og sosialtjenesten i kommunene og fylkesleenes medisinalmelding.** Statistisk sentralbyrå vil i medhold av statistikklovens § 3.2 og § 3.3 benytte oppgavene til fremstilling av offisiell statistik

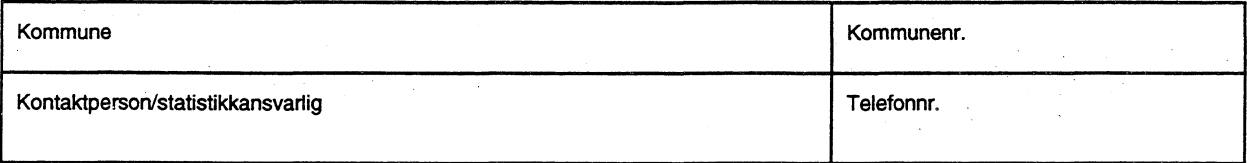

### **i. Teknisk/hygienisk personell**

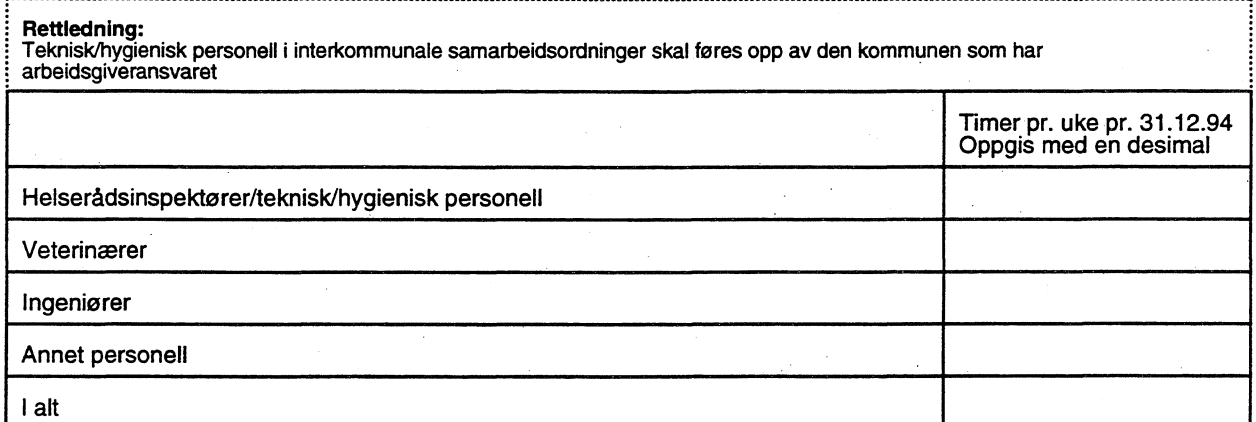

#### **2. Annet personell**

#### **Rettledning:**

Personell i kommunehelsetjenesten som skal registreres i denne tabellen omfatter personell og yrkesgrupper som *ikke* er registrert<br>i øvrige deler av skjemasettet "Personell og virksomhet i kommunehelsetjenesten", og som i

Vi ønsker en oversikt over personell/yrkesgrupper som arbeider i virksomheter som faller inn under lov om helsetjenesten i<br>kommunene, men som faller *utenfor* følgende virksomheter og yrkesgrupper:<br>Legevakt, fengselshelset **teknisk/hygienisk personell, leger og fysioterapeuter.**

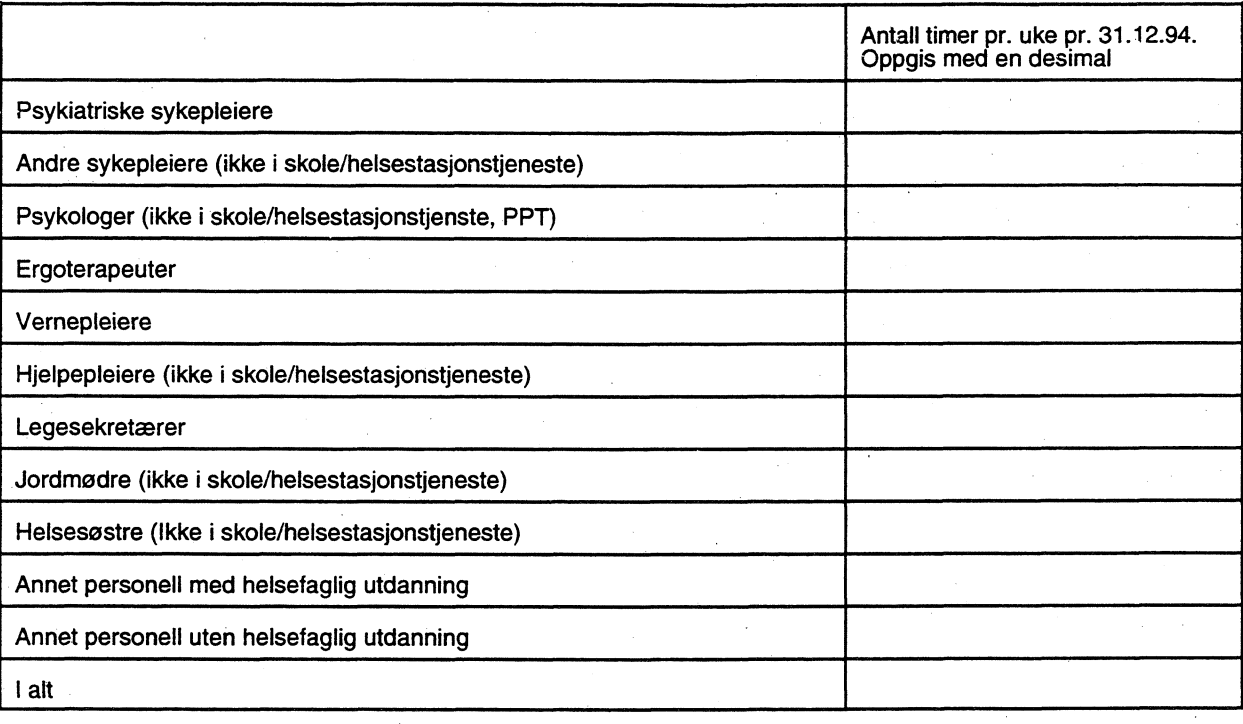

# **Personell og virksomhet i kommunehelsetjenesten 1994**

# **Del Ill. Personell og aktivitet i skole- og helsestasjonstjenesten**

#### **2 eksemplarer av de utfylte skjemaene sendes fylkeslegen innen 1. februar 1995**

**Oppgavene hentes inn med hjemmel i lov om helsetjenestene i kommunene av 19. november 1982 § 6-3. De innsamlede oppgaver anvendes til utarbeidelse av styrings- og informasjonshjulet for helse- og sosialtjenesten i kommunene og fylkeslegenes medisinalrnelding. Statistisk sentralbyrå vil i medhold av statistikklovens § 3.2 og § 3.3 benytte oppgavene til fremstilling av offisiell statistikk**

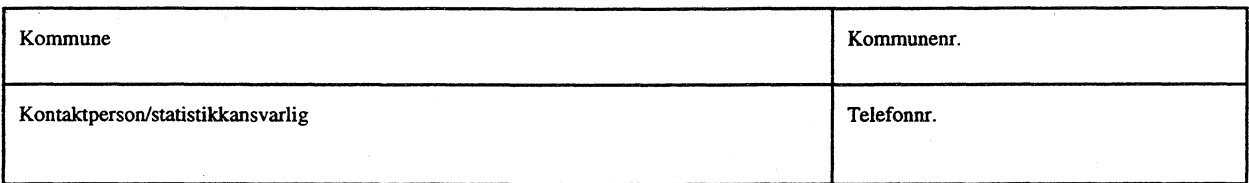

#### **1. Utførte timer pr. uke av ulike yrkesgrupper (leger og fysioterapeuter registreres i dell)**

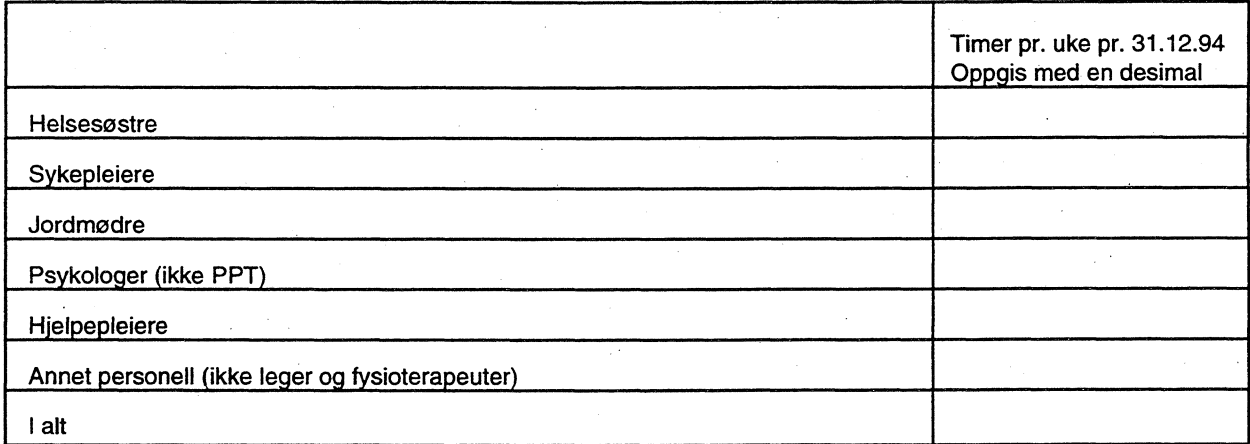

#### **2. Antall ubesatte stillinger ved utgangen av året (31.12.94)**

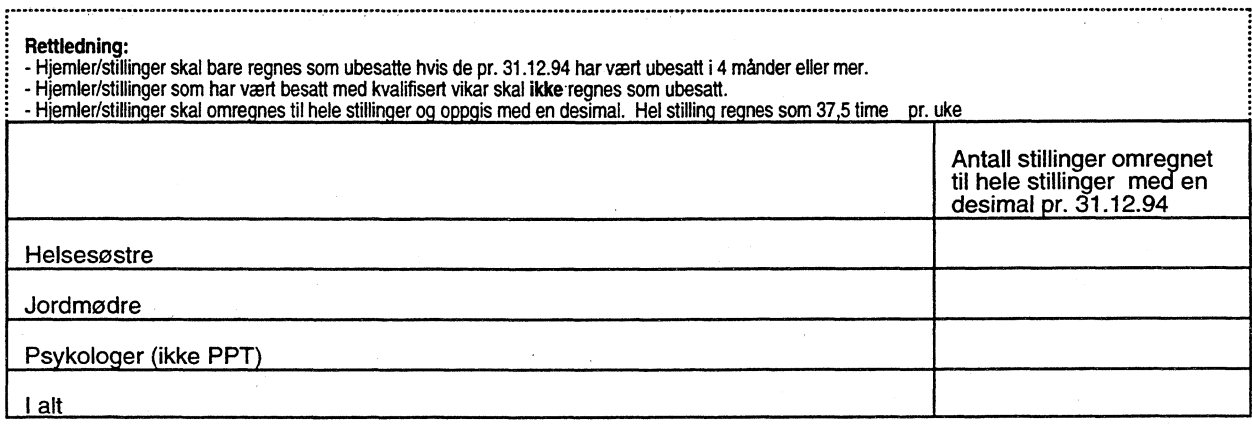

#### **3. Vaksinasjoner og aktivitet**

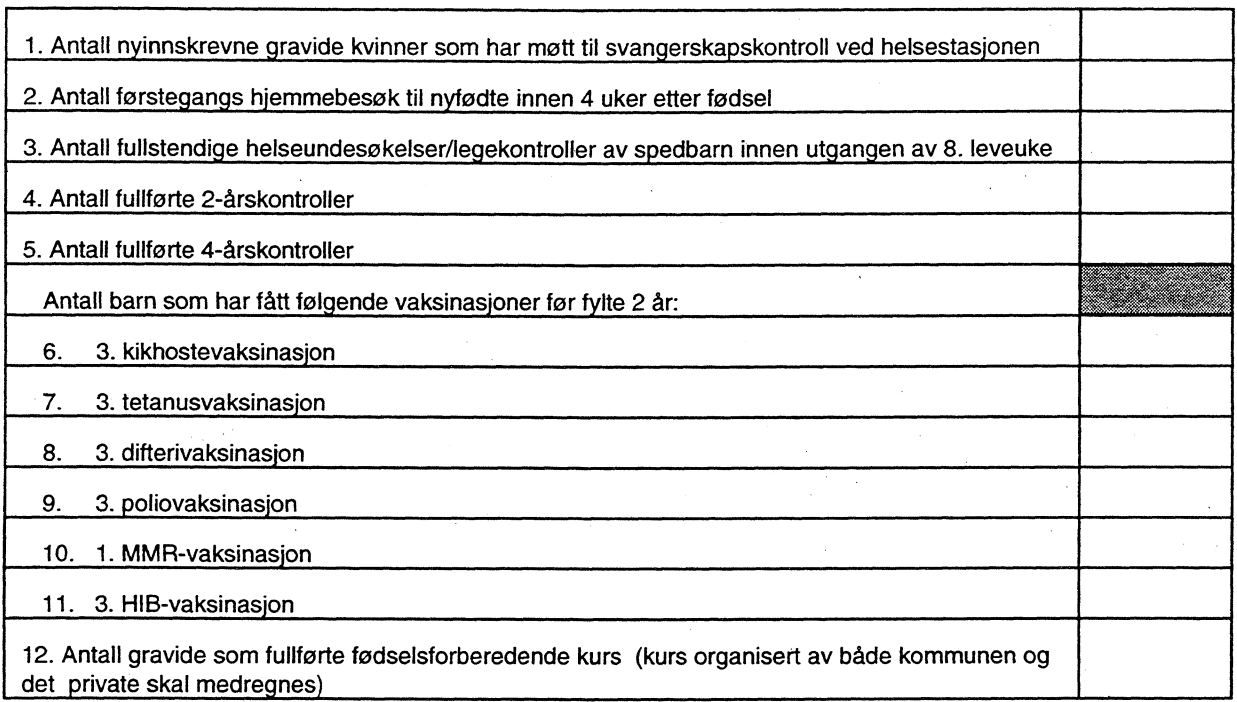

### **4. Etablering av fast organisert samarbeid med ulike instanser (sett kryss)**

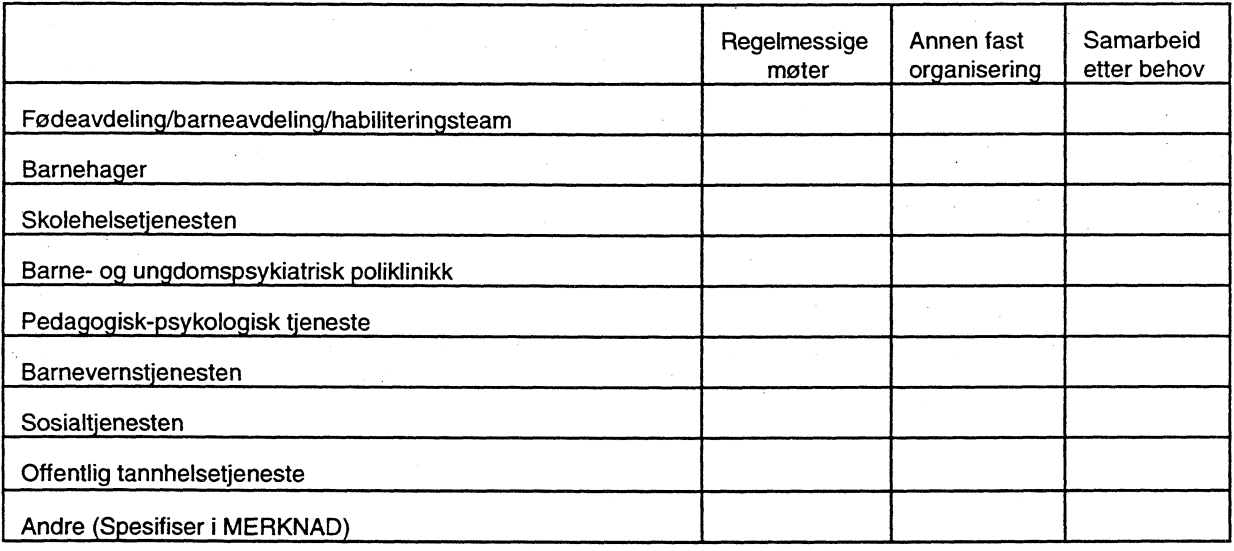

#### **5. Vaksinasjoner i grunnskolen 1994**

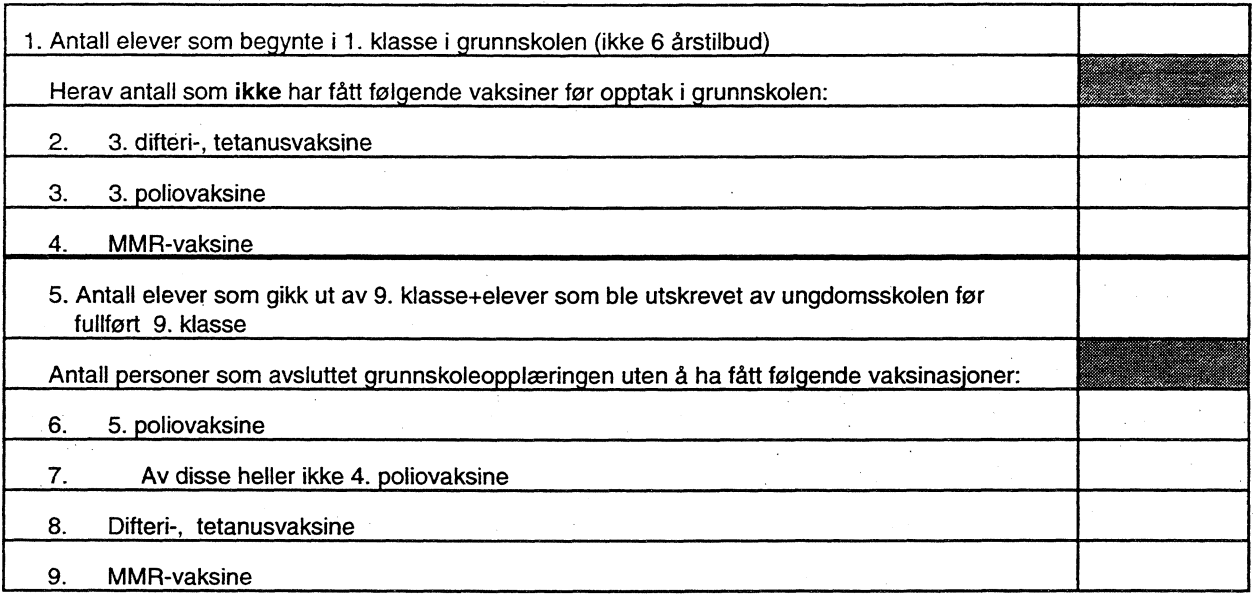

### **6. Etablering av fast organisert samarbeid, grunnskole (kryss av)**

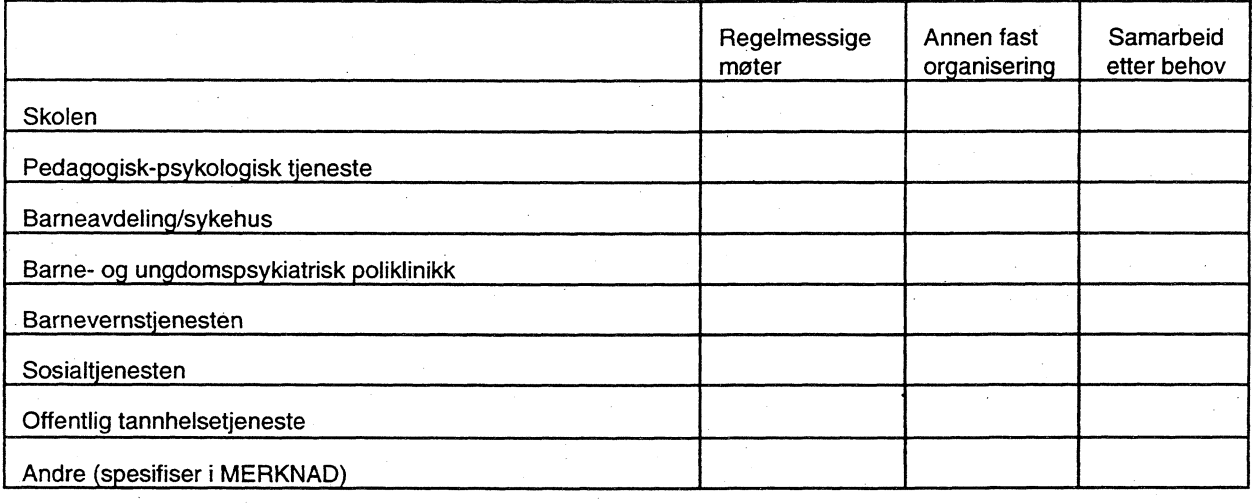

# **Personell og virksomhet i kommunehelsetjenesten 1994**

# **Del IV. Organisering av medisinsk (re)habilitering**

#### **2 eksemplarer av de utfylte skjemaene sendes fylkeslegen innen 1. februar 1995**

**Oppgavene hentes inn med hjemmel i lov om helsetjenestene i kommunene av 19. november 1982 § 6-3. De innsamlede oppgaver anvendes til utarbeidelse av styrings- og informasjonshjulet for helse- og sosialtjenesten i kommunene og fylkeslegenes medisinalmelding. Statistisk sentralbyrå vil i medhold av statistikklovens § 3.2 og § 3.3 benytte oppgavene til fremstilling av offisiell statistikk**

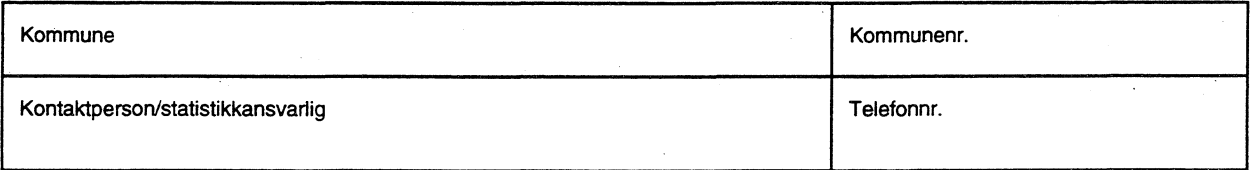

Med medisinsk (re)habilitering forstås helsetjenestens planmessige arbeid for at den som er funksjonshemmet på grunn av sykdom, skade eller<br>medfødt lyte skal gjenvinne, bevare eller utvikle funksjonsevnen og/eller mestring **livskvalitet på egne premisser.**

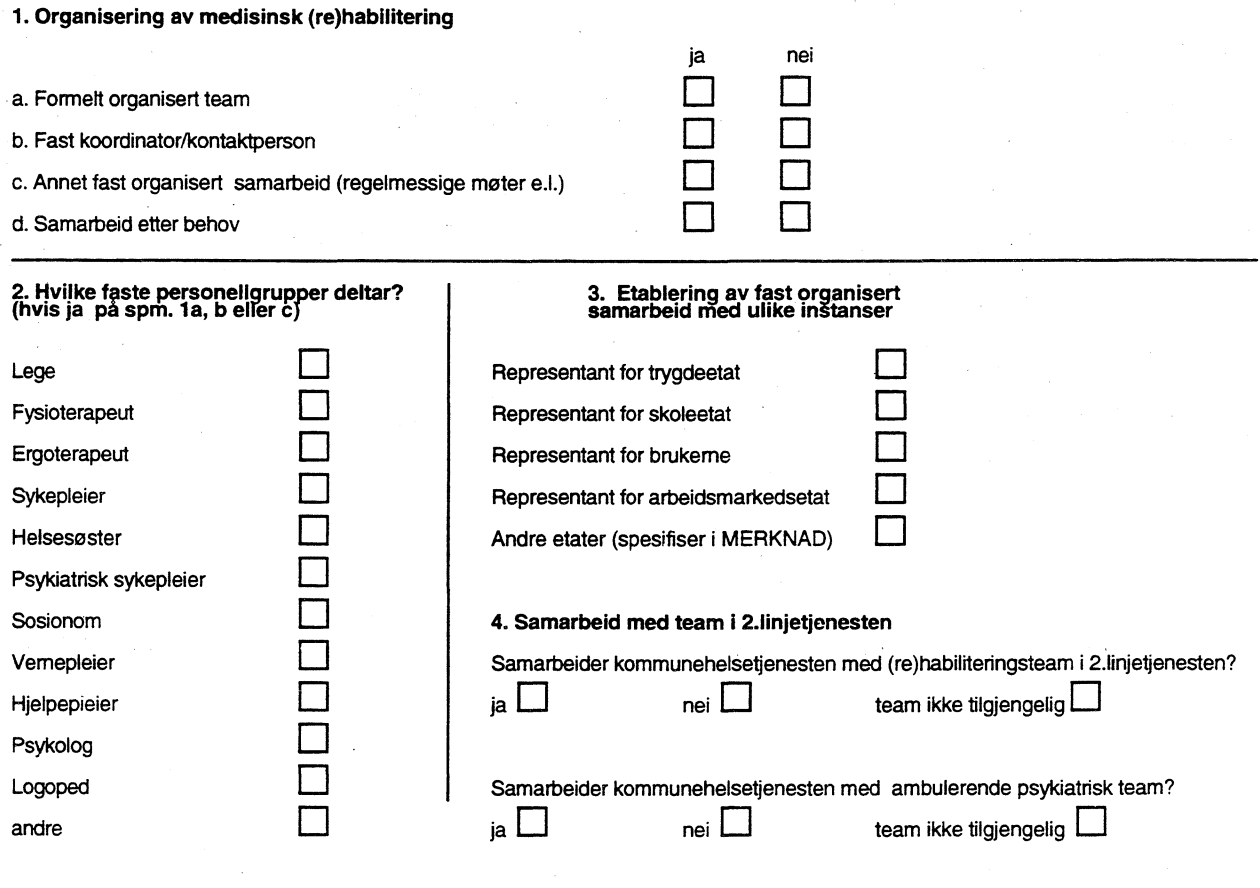

# **Vedlegg B** Definisjon av tabeller i Oracle

#### **KOMIVIUNE\_\_KATALOG**

**(X:\330\kOMHELSEVTAB\_VFEW\KOMKAT.TAB)**

Create Table KOMMUNE\_KATALOG (KOMMUNENR NUMBER, NUMBER, NUMBER) KOMMUNENAVN VARCHAR2(40), ADR1 VARCHAR2(40), ADR1 VARCHAR2(40),<br>ADR2 VARCHAR2(33), ADR2 VARCHAR2(33), TLF VARCHAR2(15), VARCHAR2(15),<br>VARCHAR2(30), KONTAKTPERSON Constraint PRIM\_KEY\_KOMM\_KATALOG Primary Key (KOMMUNENR) using index pctfree 10 TABLESPACE avd300indeks storage(initial 15K next 15K minextents 1 maxextents 20)  $\lambda$ pctfree 0

pctused 99 tablespace avd300 storage (initial 60K next 60K minextents 1 maxextents 20 pctincrease 0);

#### **INFOBREV**

#### **(X:\330\KOMHELSE\TALYIEWNINFOBREV.TAB)**

Create Table INFOBREV<br>(RECNO NUMBER, KOMMUNENR<br>KOMMUNENAVN KOMMUNENAVN VARCHAR2(40),<br>ADR1 VARCHAR2(40), ADR1 VARCHAR2(40),<br>ADR2 VARCHAR2(33), ADR2 VARCHAR2(33),<br>TLF VARCHAR2(15), VARCHAR2(15),<br>VARCHAR2(30), KONTAKTPERSON Constraint PRIM KEY\_INFOBREV Primary Key (RECNO) using index pctfree 10 TABLESPACE avd300indeks storage(initial 5K next 5K minextents 1 maxextents 20)  $\rightarrow$ pctfree 0 pctused 99 tablespace avd300 storage (initial 15K next 15K minextents 1 maxextents 20 pctincrease 0);

### **KOMMHELSE\_MOTTATT**

#### **(X:\330\KOMHELSETAB\_VIEW\MOTTA1T.TAB)**

Create Table KOMMHELSE\_MOTTATT (KOMMUNENR AAR AAR NUMBER, NUMBER, NUMBER, NELL  $\begin{tabular}{ll} \bf DEL\_I & & & & \bf VARCHAR2 (1) \, , \\ \bf DEL\_II & & & & \bf VARCHAR2 (1) \, , \\ \bf DEL\_III & & & \bf VARCHAR2 (1) \, , \end{tabular}$ VARCHAR2(1), DEL\_III VARCHAR2(1),<br>DEL IV VARCHAR2(1), DEL\_IV VARCHAR2(1),<br>
PURRET VARCHAR2(10) VARCHAR2(10), Constraint PRIM\_KEY\_KOMMHELSE\_MOTTATT Primary Key (KOMMUNENR,AAR) using index pctfree 10 TABLESPACE avd300indeks storage(initial 20K next 20K minextents 1 maxextents 20)  $\lambda$ pctfree 5 pctused 94 tablespace avd300 storage (initial 35K next 35K minextents 1 maxextents 20 pctincrease 0);

#### **BEFOLKNING**

#### **(X:\330\KOMHELSE\TAB\_VIEW\BEFOLK.TAB)**

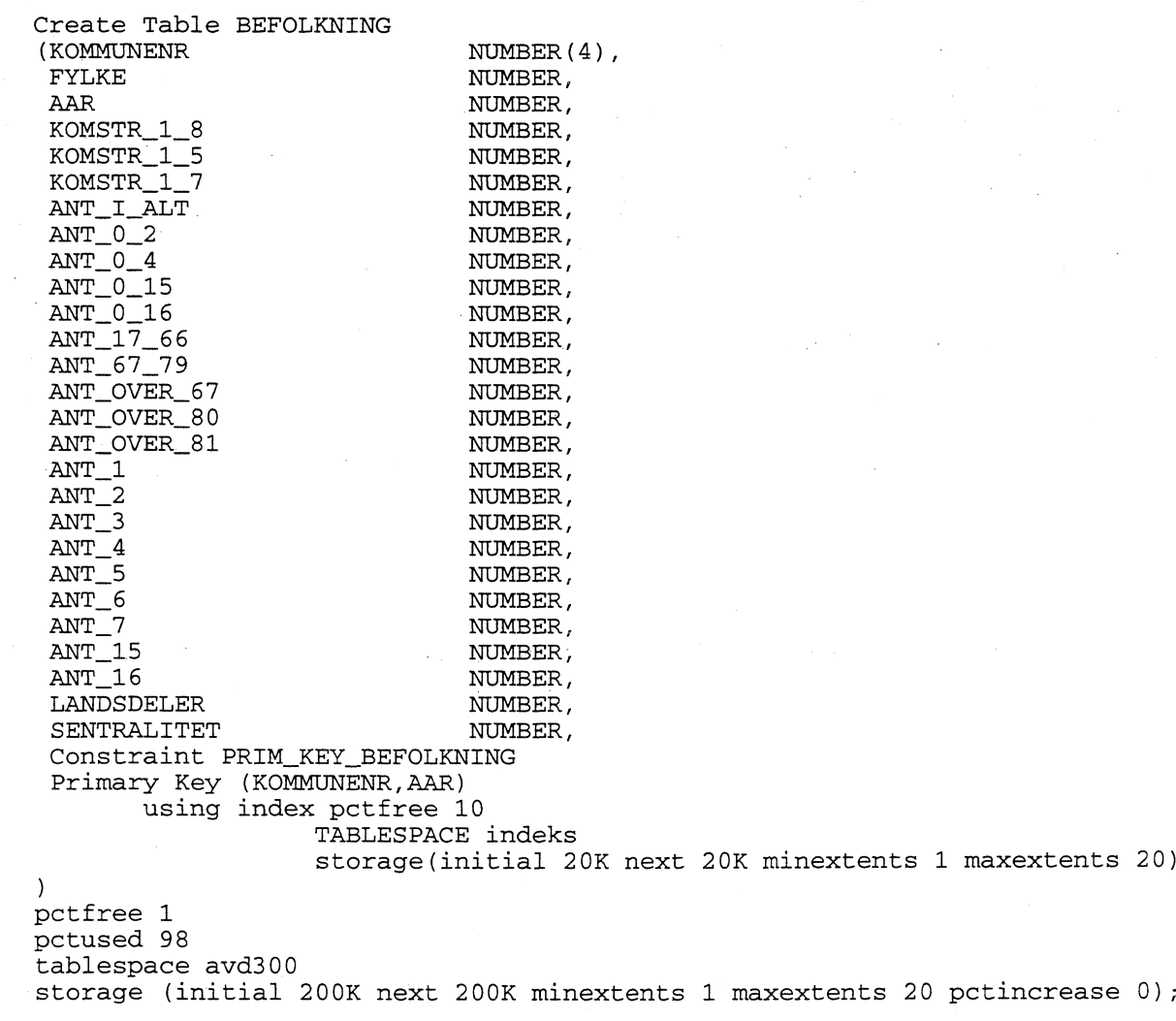

# **KOMMUNEHELSE**

# **(X:\330\KOMHELSE\TAB\_VLEW\KOMHELSE.TAB)**

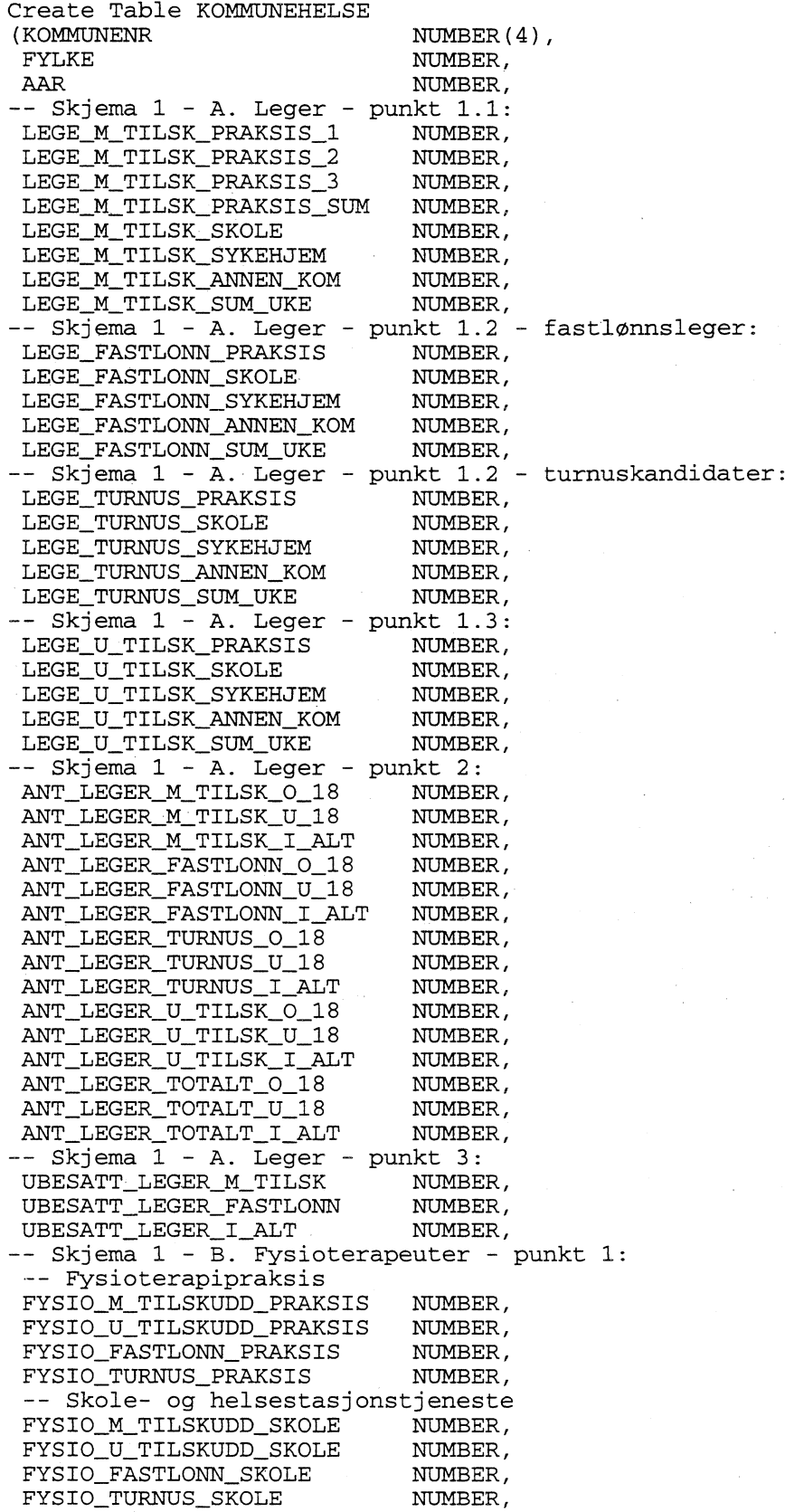

-- Sykehjem/boform for heldøgns ..<br>FYSIO\_M\_TILSKUDD\_SYKEHJ NUMBER, FYSIO\_M\_TILSKUDD\_SYKEHJ NUMBER,<br>FYSIO U TILSKUDD SYKEHJ NUMBER, FYSIO\_U\_TILSKUDD\_SYKEHJ NUMBER,<br>FYSIO\_FASTLONN\_SYKEHJ NUMBER, FYSIO\_FA--STLONN\_S7iKE HJ NUMBER, FYSIO\_TURNUS\_SYKEHJ -- Annen komm. lønnet fysioterapivirksomhet:<br>FYSIO M TILSKUDD ANNEN NUMBER. FYSIO\_M\_TILSKUDD\_ANNEN FYSIO\_U\_TILSKUDD\_ANNEN NUMBER,<br>FYSIO\_FASTLONN\_ANNEN NUMBER, FYSIO\_FASTLONN\_ANNEN NUMBER,<br>FYSIO\_TURNUS\_ANNEN NUMBER, FYSIO\_TURNUS\_ANNEN -- Summer pr. kategori fysioterapeuter: FYSIO\_M\_TILSKUDD\_SUM\_UKE NUMBER,<br>FYSIO\_U\_TILSKUDD\_SUM\_UKE NUMBER, FYSIO\_U\_TILSKUDD\_SUM\_UKE NUMBER,<br>FYSIO\_FASTLONN\_SUM\_UKE NUMBER, FYSIO\_FASTLONN\_SUM\_UKE NUMBER,<br>FYSIO TURNUS SUM UKE NUMBER, FYSIO\_TURNUS\_SUM\_UKE -- Skjema 1 - B. Fysioterapeuter - punkt 2:<br>ANT\_FYSIO\_M\_TILSK\_O\_18 NUMBER, ANT\_FYSIO\_M\_TILSK\_O\_18 ANT\_FYSIO\_M\_TILSK\_U\_18 NUMBER, ANT\_FYSIO\_M\_TILSK\_SUM NUMBER, ANT\_FYSIO\_FASTLONN\_0\_18 NUMBER, ANT\_FYSIO\_FASTLONN\_U\_18 NUMBER, ANT\_FYSIO\_FASTLONN\_SUM NUMBER, ANT\_FYSIO\_TURNUS\_0\_18 NUMBER, ANT\_FYSIO\_TURNUS\_U\_18 NUMBER, ANT\_FYSIO\_TURNUS\_SUM NUMBER, ANT\_FYSIO\_U\_TILSK\_0\_18 NUMBER, ANT\_FYSIO\_U\_TILSK\_U\_18 NUMBER, ANT\_FYSIO\_U\_TILSK\_SUM NUMBER, ANT\_FYSIO\_TOTALT\_0\_18 NUMBER, ANT\_FYSIO\_TOTALT\_U\_18 NUMBER, ANT\_FYSIO\_TOTALT\_SUM NUMBER, -- Skjema 1 - B. Fysioterapeuter - punkt 3: UBESATT\_FYSIO\_M\_AVT NUMBER, UBESATT\_FYSIO\_FASTLONN NUMBER,<br>UBESATT\_FYSIO\_TOTALT NUMBER, UBESATT\_FYSIO\_TOTALT  $-$ -- -- -- HER STARTER DEL II: -- -- ---- TH\_ = Teknisk/Hygienisk personell -- Skjema 2 - punkt 1: TH\_HELSERAADSINSPEKTORER NUMBER,<br>TH\_VETERINAERER NUMBER, TH\_VETERINAERER NUMBER,<br>TH\_INGENIORER NUMBER, TH\_INGENIORER NUMBER, TH\_ANNET\_PERSONELL TH\_PERSONELL\_I\_ALT NUMBER, -- AN\_ = Annet personell -- Skjema 2 - punkt 2: AN\_PSYKIAT\_SYKEPLEIERE NUMBER,<br>AN ANDRE SYKEPLEIERE NUMBER, AN\_ANDRE\_SYKEPLEIERE NUMBER, AN\_PSYKOLOGER NUMBER, AN\_ERGOTERAPEUTER NUMBER, AN\_VERNEPLEIERE NUMBER, AN\_HJELPEPLEIERE AN\_LEGESEKRETAERER NUMBER, AN\_JORDMODRE NUMBER, AN\_HELSESOSTRE NUMBER, AN\_PERS\_M\_HELSEFAG NUMBER, AN\_PERS\_U\_HELSEFAG NUMBER, AN\_PERSONELL\_I\_ALT -- -- -- Her starter del III: -- ---- SH\_ = Skole- og helsestasjonstjenesten -- Skjema 3 - punkt 1: SH\_HELSESOSTRE NUMBER,<br>SH\_SYKEPLEIERE NUMBER, SH\_SYKEPLEIERE NUMBER,<br>SH\_JORDMODRE NUMBER, SH\_JORDMODRE NUMBER,<br>SH\_PSYKOLOGER NUMBER, SH\_PSYKOLOGER NUMBER,<br>SH\_HJELPEPLEIERE NUMBER, SH\_HJELPEPLEIERE

SH\_ANNET\_PERS NUMBER, SH\_I\_ALT NUMBER, -- Skjema 3 - punkt 2: UBESATT\_SH\_HELSESOSTRE NUMBER,<br>UBESATT\_SH\_JORDMODRE NUMBER, UBESATT\_SH\_JORDMODRE NUMBER,<br>UBESATT SH\_PSYKOLOG NUMBER, UBESATT\_SH\_PSYKOLOG NUMBER,<br>UBESATT\_SH\_I\_ALT NUMBER,  ${\small \texttt{UBESATT\_SH\_I\_ALT}}$ -- Skjema 3 - punkt 3: NYINNSKREVNE\_GRAVIDE NUMBER, HJEM\_BESOK\_NYFODT NUMBER,<br>UNDERSOK\_8\_UKER NUMBER, UNDERSOK 8 UKER NUMBER, KONTR\_2\_AAR NUMBER,<br>KONTR\_4\_AAR NUMBER, KONTR\_4\_AAR TETANUS\_.3-- NUMBER, KIKHOSTE\_3 NUMBER,<br>TETANUS\_3 NUMBER, DIFTERI\_3 NUMBER,<br>POLIO\_3 NUMBER, POLIO\_3<br>MMR\_1 MMR\_1 NUMBER,<br>HIB\_3 NUMBER, NUMBER, ANT\_GRAVIDE\_KURS NUMBER, -- HS=HelseStasjon HS\_BARNEHAG CHAR (i), - Skjema 3 - punkt 4: HS\_FODE\_AVD CHAR(1),<br>HS\_BARNEHAG CHAR(1), HS\_SKOLEHELSE CHAR(1), HS\_BARN\_UNG\_PSYK CHAR(1),<br>HS\_PP\_TJENESTE CHAR(1), HS\_PP\_TJENESTE CHAR(1),<br>HS\_BARNEVERN CHAR(1), HS\_BARNEVERN CHAR(1),<br>HS\_SOSIALTJENESTE CHAR(1), HS OFF TANNHELSE CHAR (i), HS\_SOSIALTJENESTE CHAR(1), HS\_ANDRE CHAR(1), -- Skjema 3 - punkt 5: ANTALL\_1\_KLASSE NUMBER,<br>IKKE\_3\_DIFT\_1KL NUMBER, IKKE\_3\_DIFT\_1KL NUMBER,<br>IKKE\_3\_POLIO\_1KL NUMBER,<br>IKKE\_MMR\_1KL NUMBER, NUMBER,  $\begin{tabular}{lllllllll} \multicolumn{2}{l}{{\bf IKRE\_MMR\_3\_FCLLO\_1KL}} & {\bf NUMBER} \end{tabular} \hfill {\bf NUMBER} \hfill {\bf NUMBER} \hfill {\bf NUMBER} \hfill {\bf KKE\_5\_POLIO\_9KL} & {\bf NUMBER} \hfill {\bf NUMBER} \hfill {\bf IKKE\_DIFT\_9KL} & {\bf NUMBER} \hfill {\bf NUMBER} \hfill {\bf KKE\_MMR\_9KL} & {\bf NUMBER} \hfill {\bf NUMBER} \hfill {\bf NUMBER} \hfill {\bf NUMBER} \hfill {\bf NUMBER} \hfill {\bf NUMBER} \hfill {\bf NUMBER} \hfill {\$ ANTALL\_9\_KLASSE NUMBER, TKKE\_5\_POLIO\_9KL NUMBER,<br>IKKE\_4\_POLIO\_9KL NUMBER, IKKE\_4\_POLIO\_9KL NUMBER,<br>IKKE\_DIFT\_9KL NUMBER, IKKE\_MMR\_9KL NUMBER, - G=Grunnskolen -- Skjema 3 - punkt 6:<br>G\_SKOLE CHAR $(1)$ ,<br>CHAR $(1)$ , G\_PP\_TJENESTE G BARNE\_AVD CHAR(1), G\_BARN\_UNG\_PSYK CHAR(1),<br>G\_BARNEVERN CHAR(1), G\_BARNEVERN CHAR(1), G\_SOSIALTJENESTE CHAR (1), G\_OFF\_TANNHELSE<br>G\_ANDRE CHAR $(1)$ ,  $-1$ -- -- -- HER STARTER DEL IV: -- Skjema 4 - punkt 1: FORMELT\_ORG\_TEAM CHAR(1),<br>FAST\_KOORDINERT CHAR(1), FAST\_KOORDINERT CHAR ( 1 ) , ANNET\_FAST\_ORG\_SAMARB CHAR(1),<br>SAMARBEID\_ETTER\_BEHOV CHAR(1), SAMARBEID\_ETTER\_BEHOV -- Skjema 4 - punkt 2: SAMARB\_LEGE CHAR ( i) , SAMARB\_FYSIOTER CHAR(1),<br>SAMARB\_ERGOTER CHAR(1), SAMARB\_ERGOTER CHAR ( 1 ) SAMARB\_SYKEPLEIER CHAR(1),<br>SAMARB\_HELSESOSTER CHAR(1), SAMARB\_HELSESOSTER CHAR ( 1 ) , SAMARB\_PSYK\_SYKEPL CHAR ( 1 ) SAMARB\_SOSIONOM CHAR(1),<br>SAMARB\_VERNEPLEIER CHAR(1), SAMARB\_VERNEPLEIER CHAR(1),<br>SAMARB\_HJELPEPLEIER CHAR(1), SAMARB\_HJELPEPLEIER

SAMARB\_PSYKOLOG  $CHAR(1)$ , SAMARB\_LOGOPED  $CHAR(1)$ , SAMARB\_ANDRE  $CHAR(1)$ , -- Skjema 4 - punkt 3: SAMARB\_TRYGDEETAT CHAR (1) , SAMARB\_SKOLEETAT  $CHAR(1)$ , SAMARB\_BRUKERNE  $CHAR(1)$ , SAMARB\_ARB\_MARK\_ETAT  $CHAR(1)$ , CHAR (1) , SAMARB\_ANDRE\_ETATER  $CHAR(1)$ , SAMARB\_2\_LINJE\_TJENESTE SAMARB\_AMBUL\_PSYK\_TEAM  $CHAR(1)$ , Constraint PRIM\_KEY\_KOMMUNEHELSE Primary Key (KOMMUNENR,AAR) using index pctfree 10 TABLESPACE avd300indeks storage(initial 20K next 20K minextents 1 maxextents 20)  $\mathcal{L}$ pctfree 5 pctused 94

storage (initial 720K next 720K minextents 1 maxextents 20 pctincrease 0);

tablespace avd300

# **Vedlegg C Kontroll-fil til SQL\*Load**

**Innlasting av data til KOMMUNEHELSE for 1994 ble gjort med SQL\*Load, og denne kontrollfilen (X:\330\KOMMHELSE\DIV\KH94.CTL):**

LOAD DATA INFILE '/ssb/lynx/h2/ran/komm.asc' RECLEN 594 INTO TABLE KOMMHELSE.KOMMUNEHELSE APPEND (KOMMUNENR POSITION (1:4),<br>AAR CONSTANT 94 CONSTANT 94,<br>RAKSIS\_1 POSITION(5:9), LEGE\_M\_TILSK\_PRAKSIS\_1 POSITION(5:9),<br>LEGE\_M\_TILSK\_PRAKSIS\_2 POSITION(10:14), LEGE\_M\_TILSK\_PRAKSIS\_2 POSITION(10:14),<br>LEGE\_M\_TILSK\_PRAKSIS\_3 POSITION(15:19), LEGE\_M\_TILSK\_PRAKSIS\_3 POSITION(15:19),<br>LEGE\_M\_TILSK\_PRAKSIS\_SUM POSITION(20:24), LEGE\_M\_TILSK\_PRAKSIS\_SUM LEGE\_M\_TILSK\_SKOLE POSITION(25:29),<br>LEGE\_M\_TILSK\_SYKEHJEM POSITION(30:34), LEGE\_M\_TILSK\_SYKEHJEM POSITION(30:34),<br>LEGE\_M\_TILSK\_ANNEN\_KOM POSITION(35:39), LEGE\_M\_TILSK\_ANNEN\_KOM LEGE\_M\_TILSK\_SUM\_UKE POSITION (40:44), LEGE\_FASTLONN\_PRAKSIS LEGE\_FASTLONN\_SKOLE LEGE\_FASTLONN\_SYKEHJEM LEGE\_FASTLONN\_ANNEN\_KOM LEGE\_FASTLONN\_SUM\_UKE LEGE\_TURNUS\_PRAKSIS LEGE\_TURNUS\_SKOLE LEGE\_TURNUS\_SYKEHJEM LEGE\_TURNUS\_ANNEN\_KOM LEGE\_TURNUS\_SUM\_UKE LEGE\_U\_TILSK\_PRAKSIS LEGE\_U\_TILSK\_SKOLE LEGE\_U\_TILSK\_SYKEHJEM LEGE\_U\_TILSK\_ANNEN\_KOM LEGE\_U\_TILSK\_SUM\_UKE ANT\_LEGER\_M\_TILSK\_0\_18 ANT\_LEGER\_M\_TILSK\_U\_18 ANT\_LEGER\_M\_TILSK\_I\_ALT POSITION(45:49), POSITION(55:59), POSITION(65:69), POSITION(75:79), POSITION(85:89), POSITION(50:54), POSITION(60:64), POSITION(70:74), POSITION(80:84), POSITION(90:94), POSITION(95:99), POSITION(100:104), POSITION(105:109), POSITION(110:114), POSITION(115:119), POSITION(120:122), POSITION(123:125), POSITION(126:128) ANT\_LEGER\_FASTLONN\_0\_18 POSITION(129:131), ANT\_LEGER\_FASTLONN\_U\_18 POSITION(132:134),<br>ANT\_LEGER\_FASTLONN\_I\_ALT POSITION(135:137), ANT\_LEGER\_FASTLONN\_I\_ALT ANT\_LEGER\_TURNUS\_0\_18 ANT\_LEGER\_TURNUS\_U\_18 ANT\_LEGER\_TURNUS\_I\_ALT ANT\_LEGER\_U\_TILSK\_0\_18 ANT\_LEGER\_U\_TILSK\_U\_18 ANT\_LEGER\_U\_TILSK\_I\_ALT ANT\_LEGER\_TOTALT\_0\_18 ANT\_LEGER\_TOTALT\_U\_18 ANT\_LEGER\_TOTALT\_I\_ALT UBESATT\_LEGER\_M\_TILSK UBESATT\_LEGER\_FASTLONN UBESATT\_LEGER\_I\_ALT POSITION(138:140), POSITION(141:143), POSITION(144:146), POSITION(147:149), POSITION(150:152), POSITION(153:155), POSITION(156:158), POSITION(159:161), POSITION(162:164), POSITION(165:167), POSITION(168:170), POSITION(171:173), FYSIO\_M\_TILSKUDD PRAKSIS POSITION(174:178), FYSIO\_U\_TILSKUDD\_PRAKSIS

FYSIO\_FASTLONN\_PRAKSIS POSITION(184:188),<br>FYSIO\_TURNUS\_PRAKSIS POSITION(189:193), FYSIO\_TURNUS\_PRAKSIS POSITION(189:193),<br>FYSIO\_M\_TILSKUDD\_SKOLE POSITION(194:198), FYSIO\_M\_TILSKUDD\_SKOLE POSITION(194:198), FYSIO\_U\_TILSKUDD\_SKOLE FYSIO\_FASTLONN\_SKOLE POSITION(204:208),<br>FYSIO\_TURNUS\_SKOLE POSITION(209:213), POSITION(209:213),<br>POSITION(214:218), FYSIO\_M\_TILSKUDD\_SYKEHJ POSITION(214:218),<br>FYSIO\_U\_TILSKUDD\_SYKEHJ POSITION(219:223), FYSIO\_U\_TILSKUDD\_SYKEHJ POSITION(219:223), FYSIO\_FASTLONN\_SYKEHJ POSITION(224:228), FYSIO\_TURNUS\_SYKEHJ POSITION(229:233),<br>FYSIO\_M\_TILSKUDD\_ANNEN POSITION(234:238), FYSIO\_M\_TILSKUDD\_ANNEN POSITION(234:238), FYSIO\_U\_TILSKUDD\_ANNEN FYSIO\_FASTLONN\_ANNEN POSITION(244:248),<br>FYSIO\_TURNUS\_ANNEN POSITION(249:253), FYSIO\_TURNUS\_ANNEN POSITION(249:253),<br>FYSIO\_M\_TILSKUDD\_SUM\_UKE POSITION(254:258), FYSIO\_M\_TILSKUDD\_SUM\_UKE POSITION(254:258), FYSIO\_U\_TILSKUDD\_SUM\_UKE POSITION(259:263),<br>FYSIO\_FASTLONN\_SUM\_UKE POSITION(264:268), FYSIO\_FASTLONN\_SUM\_UKE FYSIO\_TURNUS\_SUM\_UKE POSITION(269:273), ANT\_FYSIO\_M\_TILSK\_0\_18 ANT\_FYSIO\_M\_TILSK\_U\_18 ANT\_FYSIO\_M\_TILSK\_SUM ANT\_FYSIO\_FASTLONN\_0\_18 ANT\_FYSIO\_FASTLONN\_U\_18 ANT\_FYSIO\_FASTLONN\_SUM ANT\_FYSIO\_TURNUS\_0\_18 ANT\_FYSIO\_TURNUS\_U\_18 ANT\_FYSIO\_TURNUS\_SUM ANT\_FYSIO\_U\_TILSK\_0\_18 ANT\_FYSIO\_U\_TILSK\_U\_18 ANT\_FYSIO\_U\_TILSK\_SUM ANT\_FYSIO\_TOTALT\_0\_18 ANT\_FYSIO\_TOTALT\_U\_18 ANT\_FYSIO\_TOTALT\_SUM UBESATT\_FYSIO\_M\_AVT UBESATT\_FYSIO\_FASTLONN UBESATT\_FYSIO\_TOTALT POSITION(274:276), POSITION(277:279), POSITION(280:282), POSITION(283:285), POSITION(286:288), POSITION(289:291), POSITION(292:294), POSITION(295:297), POSITION(298:300), POSITION(301:303), POSITION(304:306), POSITION(307:309), POSITION(310:312), POSITION(313:315), POSITION(316:318), POSITION(319:321), POSITION(322:324), POSITION(325:327), --- -- -- HER STARTER DEL II: -- -- ----- TH\_ = Teknisk/Hygienisk personell<br>TH\_HELSERAADSINSPEKTORER POSITION(332:336), TH\_HELSERAADSINSPEKTORER<br>TH\_VETERINAERER TH\_VETERINAERER POSITION(337:341),<br>TH\_INGENIORER POSITION(342:346), POSITION(342:346),<br>POSITION(347:351), TH\_ANNET\_PERSONELL<br>TH\_PERSONELL\_I\_ALT POSITION(352:356), --- AN\_ = Annet personell AN\_PSYKIAT\_SYKEPLEIERE POSITION(357:361),<br>AN\_ANDRE\_SYKEPLEIERE POSITION(362:366), AN\_ANDRE\_SYKEPLEIERE<br>AN\_PSYKOLOGER AN\_PSYKOLOGER POSITION(367:371), AN\_ERGOTERAPEUTER POSITION(372:376),<br>AN\_VERNEPLEIERE POSITION(377:381), AN\_VERNEPLEIERE POSITION(377:381),<br>AN\_HJELPEPLEIERE POSITION(382:386), , POSITION(382:386)<br>, POSITION(387:391) AN\_LEGESEKRETAERER<br>AN\_JORDMODRE AN\_JORDMODRE POSITION(392:396),<br>AN\_HELSESOSTRE POSITION(397:401), POSITION(397:401),<br>POSITION(402:406), AN\_PERS\_M\_HELSEFAG POSITION(402:406),<br>AN\_PERS\_U\_HELSEFAG POSITION(407:411), AN\_PERS\_U\_HELSEFAG POSITION(407:411),<br>AN\_PERSONELL\_I\_ALT POSITION(412:416), AN\_PERSONELL\_I\_ALT --- AN\_VERNEPLEIERE ---- Her starter del III: -- ----- SH\_ = Skole- og helsestasjonstjenesten<br>SH\_HELSESOSTRE POSITION(421: SH\_HELSESOSTRE POSITION(421:425),<br>SH\_SYKEPLEIERE POSITION(426:430), SH\_SYKEPLEIERE POSITION(426:430),<br>SH\_JORDMODRE POSITION(431:435), SH\_JORDMODRE POSITION(431:435),<br>SH\_PSYKOLOGER POSITION(436:440), SH\_PSYKOLOGER POSITION(436:440), SH\_HJELPEPLEIERE POSITION (441:445),<br>SH\_ANNET\_PERS POSITION (446:450), POSITION $(446:450)$ ,

![](_page_52_Picture_376.jpeg)

![](_page_53_Picture_64.jpeg)

 $\hat{\boldsymbol{\beta}}$ 

# **Vedlegg D Filer for ORACLE og QBE Vision**

Filene ligger på disken «Brukerdata2@0s1o4» som standard blir satt opp som X: for seksjon 330.

Hg. directories brukes:

![](_page_54_Picture_46.jpeg)

# **Vedlegg E Filbeskrivelse, SAS-navn, innholdet i view V\_94\_M-BYDELER og V\_94\_U\_BYDELER**

![](_page_55_Picture_251.jpeg)

Del 3. Ubesatte stillinger lege\_165 - Leger med avtale om driftstilskudd lege\_168 - Fastlønnsleger  $lege 171$  - I alt **Del I.B:** Del 1. Utførte timer pr. uke fysi\_174 - Fysioterapipraksis, med tilskudd fysi\_179 - Fysioterapipraksis, uten tilskudd fysi\_184 - Fysioterapipraksis, fastlønn fysi\_189 - Fysioterapipraksis, turnus fysi\_194 - Skole- og helsestasjonstjeneste, med tilskudd - Skole- og helsestasjonstjeneste, uten tilskudd fysi\_204 - Skole- og helsestasjonstjeneste, fastlønn fysi\_209 - Skole- og helsestasjonstjeneste, turnus fy si\_214 - Sykehjem og boform, heldøgns omsorg, med tilskudd fysi\_219 - Sykehjem og boform, heldøgns omsorg, uten tilskudd fysi\_224 - Sykehjem og boform, heldøgns omsorg,, fastlønn fysi\_229 - Sykehjem og boform, heldøgns omsorg, turnus fysi\_234 - Annen kommunal lønnet virksomhet, med tilskudd fysi\_239 - Annen kommunal lønnet virksomhet, uten tilskudd fysi\_244 - Annen kommunal lønnet virksomhet, fastlønn fy si\_249 - Annen kommunal lønnet virksomhet, turnus fy si\_254 - Sum timer pr. uke, med tilskudd<br>fy si\_259 - Sum timer pr. uke, uten tilskudd - Sum timer pr. uke, uten tilskudd fysi\_264 - Sum timer pr. uke, fastønn fy si<sub>\_269</sub> - Sum timer pr. uke, turnus Del 2. Antall fysioterapeuter i kommunehelsetjenesten etter heltid og deltid fysi\_274 - Fysioterapeuter med avtale om driftstilskudd, > 18 t/uke fysi\_277 - Fysioterapeuter med avtale om driftstilskudd, <= 18 t/uke fysi\_280 - Fysioterapeuter med avtale om driftstilskudd, i alt fysi\_283 - Fysioterapeuter med fastlønn, > 18 t/uke fysi\_286 - Fysioterapeuter med fastlønn, <= 18 t/uke fysi\_289 - Fysioterapeuter med fastlønn, i alt fysi\_292 - Turnuskandidater, > 18 t/uke<br>fysi\_295 - Turnuskandidater, >= 18 t/uk - Turnuskandidater,  $>= 18$  t/uke fysi\_298 - Turnuskandidater, i alt fysi\_301 - Fysioterapeuter uten avtale om driftstilskudd, > 18 t/uke<br>fysi\_304 - Fysioterapeuter uten avtale om driftstilskudd, <= 18 t/uk - Fysioterapeuter uten avtale om driftstilskudd,  $\leq 18$  t/uke fysi\_307 - Fysioterapeuter uten avtale om driftstilskudd, i alt fy si\_310  $-I$  alt,  $> 18$  t/uke fysi  $313$  - I alt,  $\leq 18$  t/uke fy si\_316 - **I** alt Del 3. Ubesatte fysioterapeutstillinger fysi\_319 - Fysioterapeuter uten avtale om driftstilskudd fysi\_322 - Fysioterapeuter med fast lønn

fysi\_ $325$  - I alt

### **Del II:**

 $\Delta \sim 3$ 

J.

Del 1. Teknisk/hygienisk personell

![](_page_57_Picture_257.jpeg)

Del 4. Etablering av fast organisert samarbeid med ulike instanser hels\_515 hels\_516 hels\_517 hels\_518 hels\_519 hels\_520 hels\_521 hels\_522 hels\_523 - Fødeavdeling/barneavdeling/habilitetsteam - Barnehager - Skolehelsetjenesten - Barne- og ungdomspsykiatrisk poliklinikk - Pedagogisk-psykologisk tjeneste - Barnevemstjenesten - Sosialtjenesten - Offentlig tannhelsetjeneste - Andre Del 5. Vaksinasjoner i grunnskolen 1994 skol\_524 - Antall elever som begynte i 1. klasse i grunnskolen Herav antall som IKKE har fått følgende vaksiner før opptak i grunnskolen: ikva 530 - 3. difterivaksine ikva\_534 - 3. polidvalsine ikva\_538 - MMR-vaksine skol\_542 - Antall elever som gikk ut av 9. klasse, + utskrevet før 9.klasse Antall elever som avsluttet grunnskolen uten følgende vaksinasjoner: ikva\_548 - 5. poliovaksine ikva\_551 • Av disse heller ikke 4. poliovalsine kva\_554 Difteri-, tetanusvaksine ikva 557 MMR-vaksine Del 6. Etablering av fast organisert samarbeid, grunnskole skol\_560 - Skolen skol\_561 - Pedagogisk-psykologisk tjeneste skol\_562 - Barneavdeling/sykehus skol\_563 - Barne- og ungdomspsykiatrisk poliklinikk skol\_564 - Barnevernstjenesten skol\_565 - Sosialtjenesten skol\_566 - Offentlig tannhelsetjeneste skol 567 - Andre **Del IV:** Del 1. Organisering av medisinsk (re)habilitering org\_572 - Formelt organisert team org\_573 org\_574 org\_575 Del 2. Hvilke faste personellgrupper deltar? lege\_576 fysi\_577 ergo\_578 syke\_579 hels\_580 syke\_581 sosi\_582 vem 583 help\_584 psyk\_585 logo\_586 andr\_587 - Fast koordinator/kontaktperson - Annet fast organsisert samarbeid - Samarbeid etter behov - Lege - Fysioterapeut - Ergoterapeut - Sykepleier - Helsesøster - Psykiatrisk sykepleier - Sosionom - Vernepleier - Hjele pepleier - Psykolog - Logoped - Andre

Del 3. Etablering av fast organisert samarbeid med ulike instanser

tryg\_588 - Representant for trygdeetat<br>skol\_589 - Representant for skoleetat skol\_589 - Representant for skoleetat<br>bruk\_590 - Representant for brukerne bruk\_590 - Representant for brukerne<br>arbm\_591 - Representant for arbeidsm - Representant for arbeidsmarkedsetat andr\_592 - Andre etater

Del 4. Samarbeid med team i 2.1injetjenesten

- tjen\_593 - Samarbeider kommunehelsetjenesten med (re)habiliteringsteam?
- psyk\_594 - Samarbeider kommunehelsetjenesten med ambulerende psykiatrisk team?

#### Diverse:

![](_page_59_Picture_134.jpeg)

# **Vedlegg F SAS-navn i forhold til ORACLE-navn i view V\_94\_M-BYDELER og V\_94\_U\_BYDELER**

![](_page_60_Picture_265.jpeg)

**ant\_leger\_totalt\_o\_18 ant\_leger\_totalt\_u\_18 ant\_leger\_totalt\_i\_alt = lege\_156 lege\_159 = lege\_162**

![](_page_61_Picture_235.jpeg)

![](_page_62_Picture_237.jpeg)

![](_page_63_Picture_267.jpeg)

![](_page_64_Picture_107.jpeg)

![](_page_64_Picture_108.jpeg)

# Diverse:

![](_page_64_Picture_109.jpeg)

Statistisk sentralbyrå

*Oslo* Postboks 8131 Dep. 0033 Oslo

Telefon: 22 86 45 00 Telefaks: 22 86 49 73

*Kongsvinger* Postboks 1260 2201 Kongsvinger

Telefon: 62 88 50 00 Telefaks. 62 88 50 30

ISSN 0806-3745

![](_page_65_Picture_6.jpeg)